# **Précautions**

### **1. Installation**

Assurez-vous que l'alimentation secteur de votre domicile corresponde bien à celle indiquée sur la plaque d'identification apposée au dos de votre appareil. Installez celui-ci sur un support adapté plat, en lui ménageant suffisamment d'espace libre pour une bonne ventilation (7 à 10 cm). Assurez-vous que les fentes de ventilation ne soient pas recouvertes. Ne placez pas d'autres appareils ni des appareils lourds sur votre lecteur DVD. Ne le placez pas sur des amplificateurs ou sur tout autre équipement pouvant dégager de la chaleur. Avant de déplacer le lecteur, assurez-vous que le tiroir à disque est vide. Ce lecteur DVD est conçu pour un usage continu. Laissez l'appareil en mode veille n'interrompt pas son alimentation électrique. Pour déconnecter complètement le lecteur du secteur, il doit être débranché de sa prise murale, ce qui est conseillé si vous ne l'utilisez pas pendant un certain temps.

#### **2. Pour votre sécurité**

N'ouvrez jamais l'appareil et ne démontez aucun de ses éléments. Cela peut être dangereux pour vous et pour certaines pièces fragiles. Vous risquez de recevoir une décharge électrique ou d'entrer en contact avec le rayon laser. N'essayez pas de regarder à l'intérieur de l'appareil, ni par l'ouverture du tiroir, ni par toute autre fente.

#### **3. Attention**

Protégez le lecteur de l'humidité et de la chaleur excessive, ainsi que de tout équipement créant de puissants champs magnétiques ou électriques (haut-parleurs). Déconnectez le câble d'alimentation du secteur si le lecteur fonctionne mal. Votre lecteur n'est pas conçu pour une utilisation dans un but industrielle ni commerciale, mais pour une utilisation familiale. L'usage de ce produit est destiné à des fins purement privées. Copier ou télécharger des fichiers musicaux à des fins de commercialisation ou pour tout autre but lucratif constitue ou pourrait constituer une violation du code de la propriété Intellectuelle.

exclusion de garantie : dans la mesure permise par la loi, toute déclaration ou toute contrefaçon de droits d'auteurs ou de tous autres droits de propriété intellectuelle résultant de l'utilisation du produit dans des conditions autres que celles visées ci-dessus est exclue.

Condensation : Si votre appareil et/ou un disque a passé un certain temps dans une température ambiante froide, par ex. pendant un transport en hiver, attendez environ 2 heures qu'ils aient atteint la température ambiante afin d'éviter de les endommager.

#### **4. Disques**

Manipulez vos disques avec précaution. Prenez les disques avec les doigts sur le bord ou sur l'ouverture. Placez toujours le disque avec l'étiquette vers le haut (dans le cas d'un disque à une seule face). Utilisez toujours un chiffon souple pour nettoyer le disque si nécessaire, et essuyez du centre vers le bord. Placez toujours les disques dans leur emballage après leur lecture et conservez-les en position verticale. Placez toujours le disque correctement dans son logement en utilisant la zone correcte. N'utilisez jamais d'atomiseurs de nettoyage, benzine, liquides à électricité statique ou d'autres types de solvants si la surface du disque est sale.

Essuyez délicatement avec un chiffon souple et humide (uniquement de l'eau), n'essuyez jamais le disque avec un mouvement circulaire car les rayures circulaires peuvent facilement se produire et provoquer des parasites pendant la lecture.

#### **5. Piles**

Les piles utilisées dans cet appareil contiennent des produits chimiques nuisibles à l'environnement. Ne jetez pas les piles avec les déchets domestiques. Nous recommandons de les déposer dans un lieu pouvant accepter ce type de déchet.

#### **6. Entretien du lecteur**

Pour des raisons de sécurité, assurez-vous que le câble d'alimentation est bien débranché de la prise secteur. • Ne vous servez pas de benzène, de diluants ou d'autres solvants pour le nettoyage.

• Essuyez le lecteur avec un chiffon doux.

Attention : Les contrôles, les ajustements ou les procédures autres que ceux spécifiés dans ce manuel peuvent provoquer une explosion avec émission de radiations dangereuses.

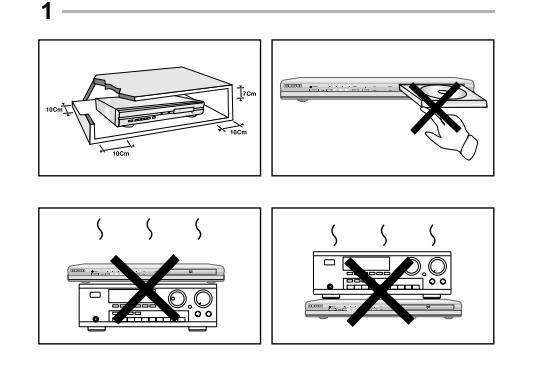

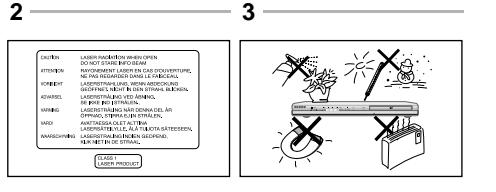

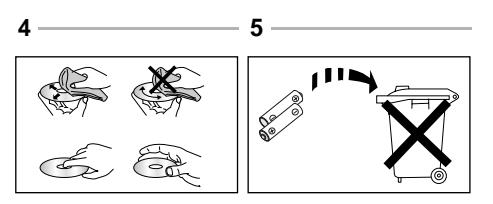

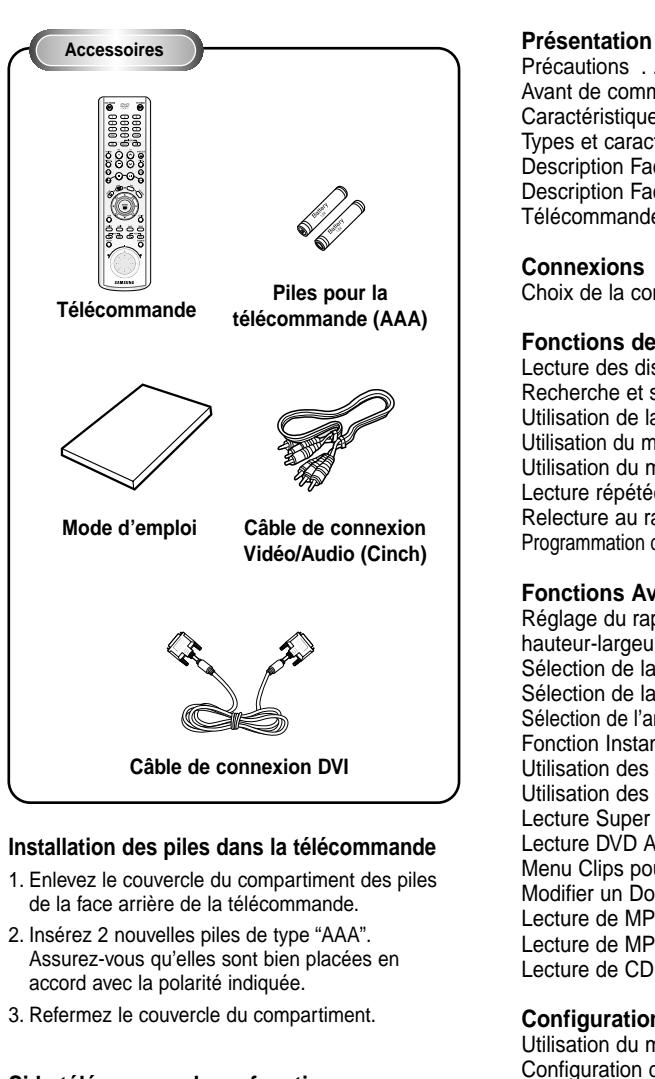

**Avant de commencer**

# **Si la télécommande ne fonctionne pas**

- Vérifiez la polarité des piles.
- Vérifiez l'état d'usure des piles.
- Vérifiez que le capteur de la télécommande n'est pas obstrué.
- Vérifiez l'absence de lumière fluorescente à proximité.

# **Table des matières**

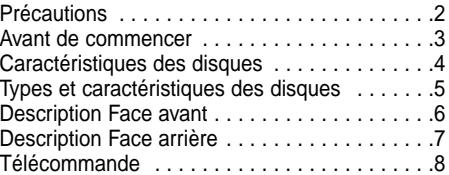

#### **Connexions**

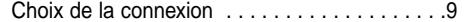

### **Fonctions de Base**

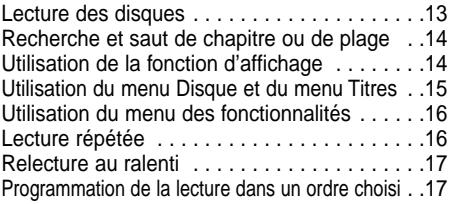

# **Fonctions Avancées**

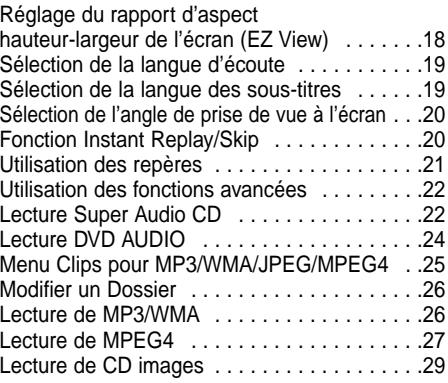

#### **Configuration**

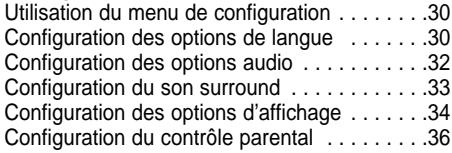

### **Annexe**

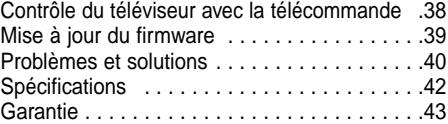

#### **Excellente qualité sonore**

Le système Dolby Digital mis au point par Dolby Laboratories, vous garantit une reproduction sonore de haute qualité.

#### **Format écran**

Le système Vidéo fait appel à la technologie de compression MPEG2. Vous permettant de choisir entre le format écran normal (4/3) ou bien le format grand écran (16/9).

#### **Ralenti variable**

Vous pouvez visionner une séquence importante en faisant varier la vitesse du ralenti.

#### **Lecture programmée (CD)**

Vous pouvez programmer les plages dans l'ordre de votre choix.

#### **Contrôle parental (DVD)**

Le contrôle parental permet aux utilisateurs de fixer le seuil au-delà duquel ils interdisent à leurs enfants de regarder des films de violence ou réservés aux adultes.

#### **Fonctions variées du menu affiché**

Vous pouvez sélectionner la langue d'écoute et des sous-titres, ainsi que l'angle de vue que vous préférez pendant la lecture.

#### **EZ VIEW (Visionnement facile) (DVD)**

La fonction "Easy View" convertit le format "Letter Box" (redimensionnement de l'image) de façon à permettre le visionnement en mode plein écran sur un téléviseur traditionnel.

#### **Digital Photo Viewer (JPEG) (visionneur de photos numériques)**

Grâce à ce visionneur, vous pouvez voir des images numériques sur votre téléviseur.

#### **Répétition**

Vous pouvez écouter une chanson ou visionner un film plusieurs fois par une simple pression sur la touche REPEAT.

#### **MP3/WMA**

Cet appareil peut lire des disques gravés à partir de fichiers MP3/WMA.

#### **Fonction de reprise de lecture (DVD)**

Lors de la lecture d'un film, cette fonction permet de visionner les 10 secondes qui précèdent la scène en cours.

#### **Instant Skip (saut instantané) (DVD)**

Cette fonction vous permet d'effectuer des sauts de pistes pour faire avancer la lecture de 10 secondes.

### **MPEG4**

Cet appareil peut lire les fichiers avi enregistrés au format MPEG-4.

#### **SACD (Super Audio CD)**

La technologie Super Audio CD est un format audio de haute qualité permettant des fréquences d'échantillonnage plus complètes, plus riches par rapport au mode de lecture des CD ordinaires.

#### **DVD AUDIO**

La technologie DVD AUDIO est un format spécifiquement conçu pour offrir la fidélité audio la plus élevée qui puisse produire un DVD.

#### **DVI (Digital Visual Interface)**

La technologie DVI réduit le bruit de neige écran grâce au parcours sans interférences du signal vidéo numérique depuis le lecteur vers le poste de télévision.

# **REMARQUE**

- Disques ne pouvant être lus par ce lecteur.<br>• DVD-ROM DVD-RAM
- DVD-ROM
- CD-ROM CDV
- $\cdot$  CVD
- Disques CDG: uniquement lecture audio, sans les graphiques.
- La capacité de lecture dépend des conditions d'enregistrement.
	- DVD-R, +R CD-RW
- DVD+RW, -RW
- \* Il se peut que l'unité ne lise pas certains CD-R, CD-RW et DVD-R en raison du type de disque ou des conditions d'enregistrement.

# **PROTECTION CONTRE LA COPIE**

**Nombreux sont les disques DVD protéges contre la copie. Ainsi vous ne pouvez connecter votre lecteur DVD que directement à la télévision et non au magnétoscope. Si vous le connectez à un magnétoscope, vous n'obtiendrez que des images déformées par le système de protection MACROVISION.**

Ce lecteur DVD intègre des technologies destinées à respecter la propriété intellectuelle dont les droits sont protégés par des brevets américains et des procédés de contrôle de la propriété de Macrovision Corporation et d'autres compagnies. L'utilisation de cette technologie doit être autorisée par Macrovision Corporation. Elle est limitée à l'usage domestique ou aux utilisations strictement définies par Macrovision Corporation. Les modifications techniques ou le démontage sont interdits.

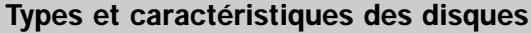

Ce lecteur DVD peut lire les disques de types suivants qui sont identifiables par leur logo.

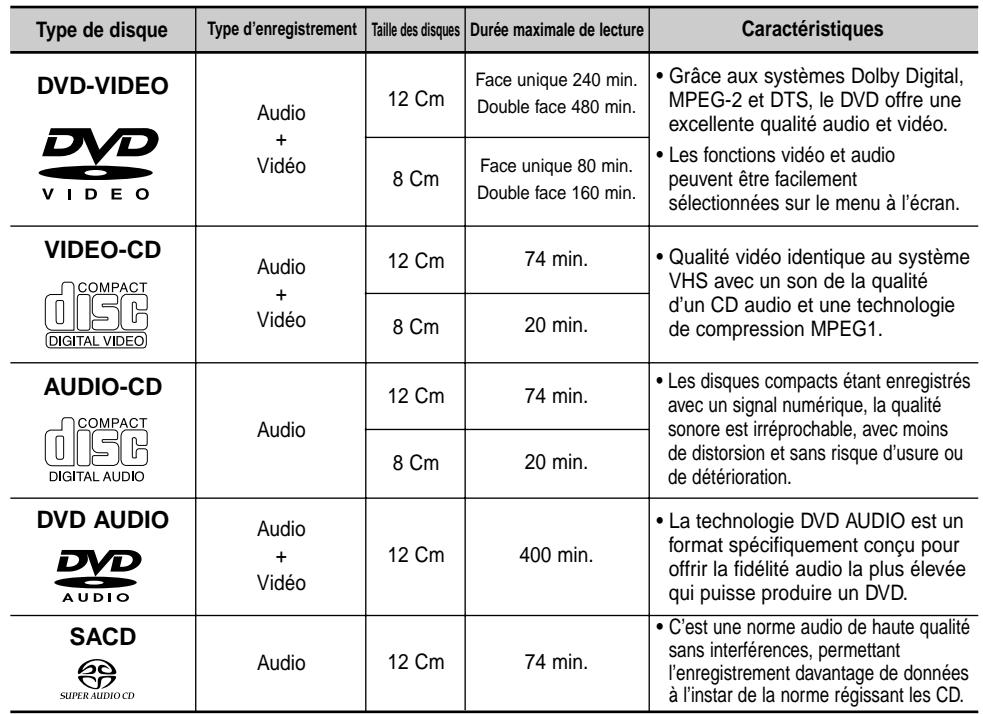

### **Notations sur le disque de la code régional de lecture**

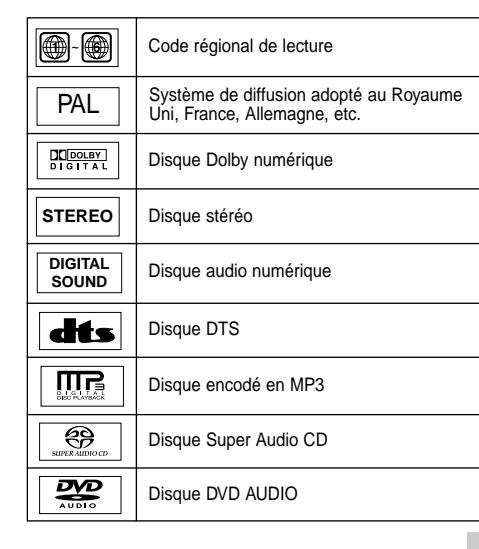

Le lecteur DVD et les disques sont codés différemment selon les parties du monde. Il faut donc le code correspondant à chaque région pour un bon fonctionnement du lecteur. Si vous tentez de lire un disque DVD avec un code incorrect, le lecteur ne fonctionnera pas et un message d'erreur apparaîtra.

**Les codes régionaux pour ce lecteur figurent sur la face arrière du lecteur.**

### **Certification DivX**

DivX, Certifié DivX et les logos correspondants sont des marques déposées de DivXNetworks, Inc et sont utilisés sous licence.

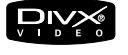

# **Description Face avant**

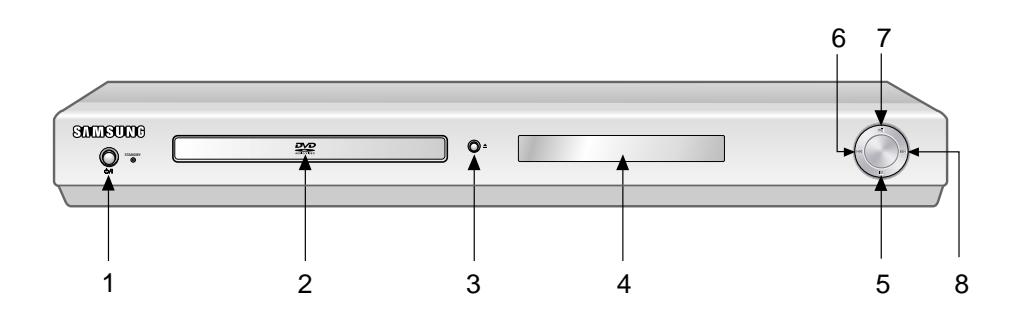

# **Contrôles en face avant**

# **1. STANDBY/ON (**  $\circ$ **/| )**

• Lorsque vous branchez l'appareil, le voyant s'allume. Si vous appuyez sur la touche STANDBY/ON, il s'éteint.

### **2. Tiroir à disque** • Permet de charger un disque.

# **3. Touche OPEN/CLOSE ( ≜)**

• Pour ouvrir ou fermer le tiroir à disque.

# **4. Afficheur**

• lI contient tous les indicateurs de fonctionnement.

# **5. Touche STOP ( )**

• Pour arrêter la lecture du disque.

# **6. Touche SKIP (144) / SEARCH**

• Permet une recherche arrière. Utilisez pour sauter un titre, chapitre ou piste.

# **7. Touche PLAY/PAUSE ( ▶ II)**

• Pour démarrer ou arrêter temporairement la lecture du disque.

# 8. Touche SKIP ( $\blacktriangleright$ ) / SEARCH

• Permet une recherche avant. Utilisez pour sauter un titre, chapitre ou piste.

# **Indicateurs d'affichage**

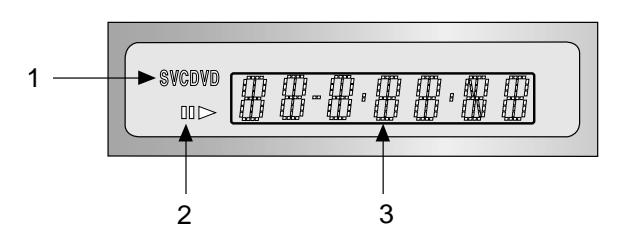

# **Afficheur**

- 1. Indicateur du type de disque.
- 2. Indicateur de lecture/pause
- 3. Affiche différents messages concernant des opérations comme lecture, arrêt, au chargement,...
- **no DISC** : Aucun disque n'est chargé.
- **OPEN** : Le tiroir du disque est ouvert.
- **LOAD** : chargement des informations

# **Description Face arrière**

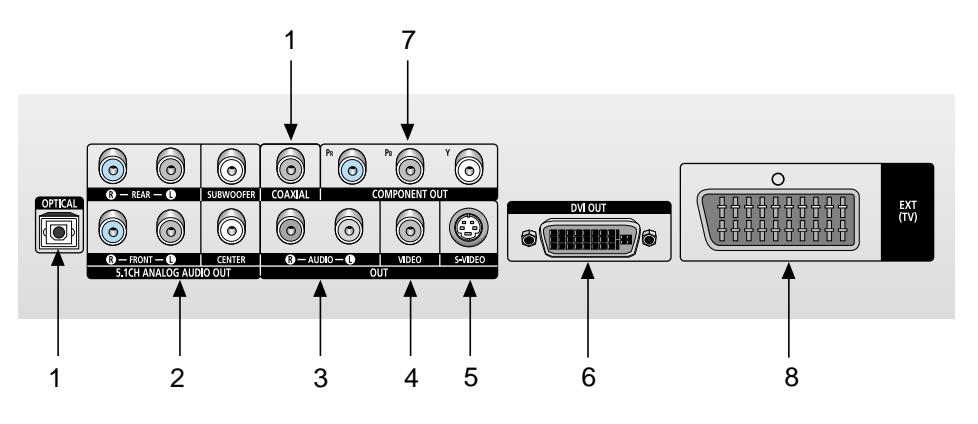

# **Face arrière**

# **1. SORTIE DIGITAL AUDIO OUT**

• Connectez le lecteur à l'entrée audio numérique d'un amplificateur muni d'un décodeur Dolby numérique, DTS à l'aide d'un cordon coaxial (Cinch) ou optique.

### **2. SORTIE 5.1 ANALOG AUDIO OUT (signal de sortie audio analogique 5.1 canaux)**

• Connectez le lecteur à un amplificateur compatible 5.1 canaux, muni de prises d'entrée coaxiales (Cinch).

# **3. SORTIE ANALOG AUDIO OUT**

• Branchez aux prises femelles audio de votre téléviseur, récepteur audio/vidéo.

# **4. SORTIE VIDEO OUT (signal vidéo)**

- Connectez le lecteur à l'entrée vidéo de votre téléviseur à l'aide d'un cordon coaxial.
- La sortie vidéo dans le Menu Paramétrages doit être paramétrée sur Composant (I-SCAN), SORTIE ou S-Vidéo.

# **5. SORTIE S-VIDEO OUT**

- Pour une meilleure qualité d'image, utilisez le câble S-vidéo en le connectant à l'entrée S-vidéo de votre téléviseur.
- La sortie vidéo dans le Menu Paramétrages doit être paramétrée sur S-Vidéo.

# **6. PRISE DE SORTIE DVI**

- Utilisez le câble DVI pour relier cette prise à la prise DVI de votre téléviseur pour augmenter la qualité de l'image.
- La sortie vidéo dans le Menu Paramétrages doit être paramétrée sur Composant (P-SCAN) & DVI.

# **7. SORTIE COMPONENT VIDEO OUT**

- Utilisez ces prises si vous possédez un téléviseur avec prises. Élément vidéo Pr, Pb et Y.
- Si vous sélectionnez dans le menu Paramétrage le mode de sortie vidéo Composant (P-SCAN) & DVI, les modes Balayage entrelacé, Vidéo et S-Vidéo seront désactivés.
- Si vous sélectionnez dans le menu Paramétrage le mode de sortie vidéo Composant (I-SCAN), le mode Balayage progressif et DVI sera désactivé.

# **8. PRISE PÉRITEL AV**

• Connectez le lecteur à l'entrée AV de votre téléviseur s'il est muni d'une prise Péritel.

# **Remarque importante**

- Référez-vous au manuel de l'utilisateur de votre récepteur pour savoir si votre TV prend en charge le balayage progressif. Si le balayage progressif est pris en charge, suivez les instructions du manuel pour configurer votre récepteur en mode balayage progressif.
- Si vous sélectionnez dans le menu Paramétrage le mode de sortie vidéo Composant (P-SCAN) & DVI, les modes Vidéo et S-Vidéo, SORTIE seront désactivés.
- Voir page 35 pour obtenir plus d'informations à propos de l'utilisation du menu Paramétrage.

# **Télécommande**

Cette télécommande peut aussi utilisée avec la plupart des téléviseurs sur le marché. Voir en page 39.

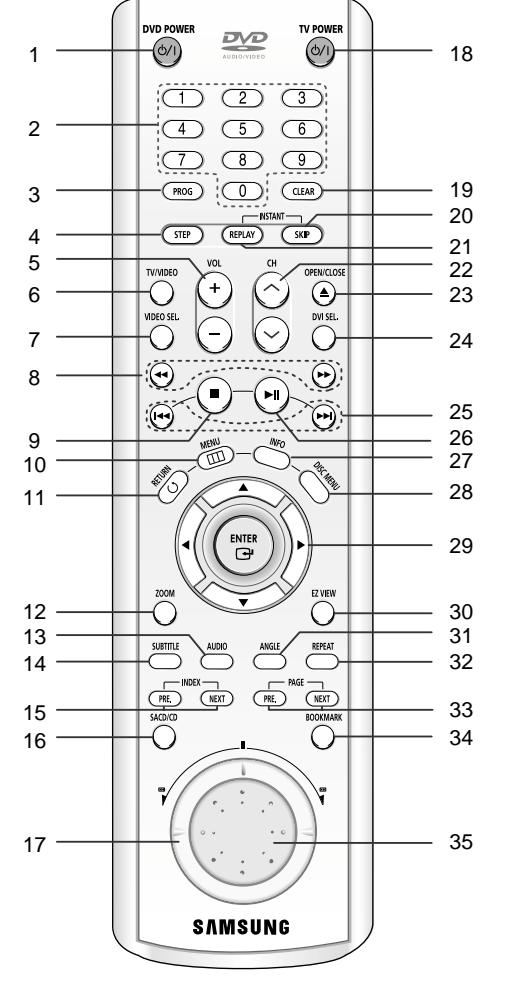

#### **Touches de fonction DVD**

#### **1. Touche DVD POWER**

• Pour mettre l'appareil sous tension ou hors tension.

#### **2. Touches numériques 3. Touche PROG**

• Cette touche vous permet d'effectuer la programmation selon un ordre spécifique.

#### **4. Touche STEP**

• Pour avancer la lecture image par image.

# **5. Touches VOL +/-**

- Ces touches permettent de régler le volume.
- **6. Touche TV/VIDÉO** • Appuyez sur cette touche pour afficher les sources vidéo disponibles (p. ex., TV, câble, vidéo).
- **7. Touche VIDEO SEL.** • Sert à sélectionner le format de sortie vidéo.

8. Touches SEARCH (<</a>
(</a>
(</a>
(</a>
(</a>
(</a>
(</a>
(</a>
(</a>
(</a>
(</a>
(</a>
(</a>
(</a>
(</a>
(</a>
(</a>
(</a>
(</a>
(</a>
(</a>
(</a>
(</a>
(</a>
(</a>
(</a>
(</a>
(</a>
(</a>
(</a</a>
(</a>
(</a</a>
(</a<

• Permet une recherche avant ou arrière.

- **9. Touche STOP ( ) 10. Touche MENU**
- Pour afficher le menu des réglages du lecteur DVD.
- **11. Touche RETURN** • Pour revenir au menu précédent.
- **12. Touche ZOOM**
- Permet d'agrandir l'image DVD.

#### **13. Touche AUDIO**

• Appuyez sur cette touche pour modifier les options audio.

**14. Touche SUBTITLE** 

#### **15. Touches INDEX**

• Utilisez ces touches pour sauter l'INDEX.

#### **16. Touche SACD/CD**

- Sert à sélectionner le mode de lecture : SACD ou CD. **17. Molette Shuttle (Mode de recherche)**
- Pour effectuer une lecture du disque à grande vitesse.

#### **18. Touche TV POWER**

- Cette touche sert à mettre le téléviseur sous tension ou hors tension.
- **19. Touche CLEAR**
- Pour supprimer le menu ou l'affichage à l'écran.

#### **20. Touche INSTANT SKIP**

• Cette fonction vous permet d'effectuer des sauts de pistes pour faire avancer la lecture de 10 secondes.

#### **21. Touche INSTANT REPLAY**

• Cette fonction est utilisée pour une relecture des 10 secondes précédant la scène du film en cours.

#### **22. Touches CH**  $\land$ **/**  $\lor$

• Cette touche permet de sélectionner les chaînes.

#### **23. Touche OPEN/CLOSE (▲)**

- Pour ouvrir et fermer le tiroir à disque.
- **24. Touche DVI SEL.**
- Permet de configurer la résolution de sortie DVI.

### **25. Touches SKIP ( / )**

• Utilisez pour sauter un titre, chapitre ou piste.

#### **26. Touche PLAY/PAUSE (▶ II)** • Pour commencer/suspendre la lecture.

- **27. Touche INFO**
- Pour afficher le mode du disque courant.

#### **28. Touche DISC MENU**

• Affiche le menu disque.

#### **29. Touche ENTER/DIRECTION (Touches UP/DOWN ou LEFT/RIGHT)**

• Déplacez la touche ENTER vers le haut/bas ou vers la gauche/droite pour choisir des options de menus.

#### **30. Touche EZ VIEW**

- La fonction "Easy View" convertit le format "Letter Box" (redimensionnement de l'image) de façon à permettre le visionnement en mode plein écran sur un téléviseur traditionnel.
- **31. Touche ANGLE**
- Permet de choisir divers angles de vue d'une scène.
- **32. Touche REPEAT**

# • Pour répéter un titre ou tous les titres.

- **33. Touche PAGE**
- Utilisez cette touche pour sauter la PAGE.

### **34. Touche BOOKMARK**

**35. Molette Jog (Mode Step)** • Permet la lecture pas à pas du disque ou avec un CD audio, la recherche des titres.

#### **FRA-8**

# **Choix de la connexion**

Cette page présente quelques exemples de connexions généralement utilisées pour raccorder le lecteur DVD au téléviseur ou à d'autres appareils.

### **Avant de connecter le lecteur DVD**

- Avant de connecter ou de déconnecter les câbles, assurez-vous que le lecteur DVD, le téléviseur et les autres appareils sont bien débranchés de la prise secteur.
- Si vous avez branché le système audio externe, allumez votre système audio et réglez-le sur le bon canal d'entrée audio.
- Pour obtenir des informations supplémentaires relatives aux éléments ajoutés, reportez-vous aux modes d'emploi de ces éléments.

### **Connexion à un système audio**

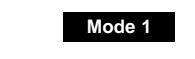

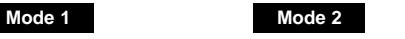

 $\widehat{\circledcirc}$ 

6

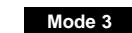

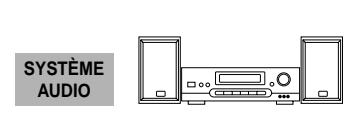

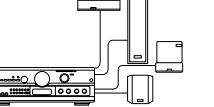

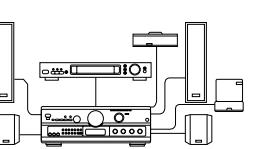

**OU**

**Amplificateur stéréo**

#### **Amplificateur 5.1 canaux analogiques Décodeur Dolby numérique**

**Prise d'entrée audio**

**(2 Canaux)**

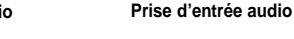

6

# **Prise d'entrée audio numérique**

ортсы союзы

6

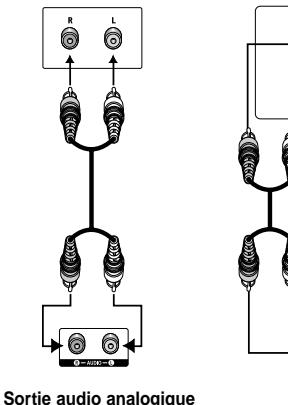

6 **lo** 6

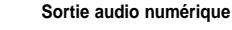

# **REMARQUE**

**Lecteur DVD**

- En mode DVD-AUDIO, seuls deux canaux audio sont pris en charge par la sortie audio numérique. Les disques DVD-Audio multicanaux sont pris en charge par la sortie analogique.
- En mode Super Audio CD, la lecture ne se fait qu'au moyen de la sortie analogique. (Voir page 32~33)

**Sortie audio (Multicanaux)**

0 ®∤®

6 640

# **Connexions au téléviseur (vidéo)**

Téléviseur (modèle courant, grand écran, projecteur vidéo ou RVB, etc.)

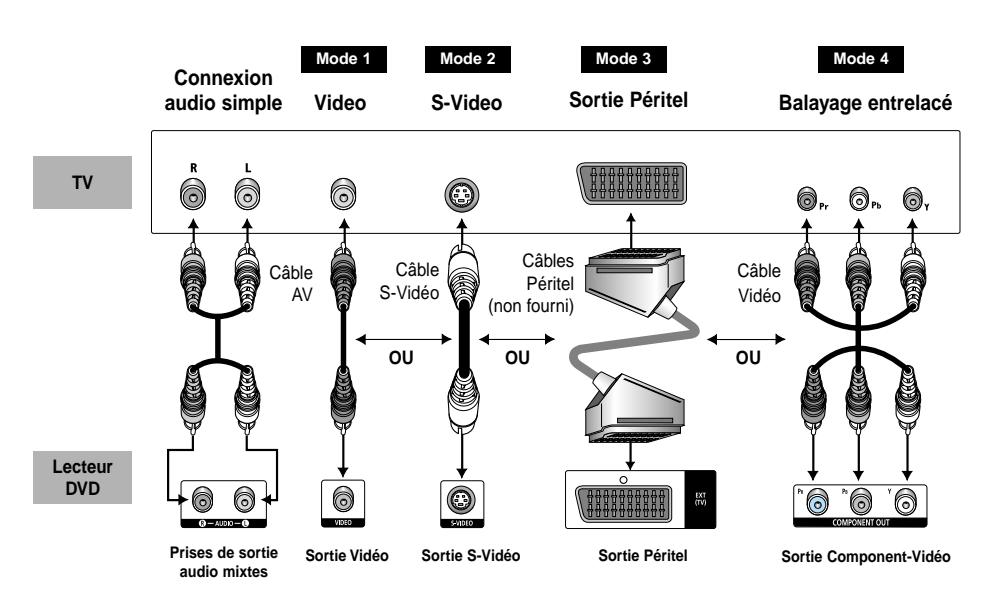

- 1. Branchez le type de câble souhaité.
- 2. Mettez sous tension votre téléviseur et votre lecteur DVD.
- 3. Appuyez sur la touche TV/VIDEO pour régler le signal d'entrée vidéo du téléviseur. (Voir page 39)
- 4. Sélectionnez la sortie vidéo en fonction du câble que vous venez de brancher.
- En utilisant le bouton VIDEO SEL., vous pouvez facilement basculer le mode de sortie vidéo sur 'Pas de disque'.

# **Mode 1**

Lecteur DVD + TV avec entrée Vidéo.

(La sortie vidéo dans le menu paramétrage doit être paramétrée sur S-Vidéo, SORTIE Composant (I-SCAN).)

# **Mode 2**

Lecteur DVD + TV avec entrée S-Vidéo. (La sortie vidéo dans le menu paramétrage doit être paramétrée sur S-Vidéo.)

# **Mode 3**

Lecteur DVD + TV avec prises prise Péritel (Composant ou Vidéo) (La sortie vidéo dans le menu Paramétrage doit être réglée sur SORTIE Peritel.)

# **Mode 4**

Lecteur DVD et téléviseur avec prises vidéo Component (La sortie vidéo dans le menu Paramétrages doit être réglée sur Composant (I-SCAN).)

# **REMARQUE**

• Si vous appuyez sur le bouton VIDEO SEL., le mode de sortie Vidéo sera basculé sur 'Pas de disque' en une séquence régulière.

**(S-Video** ➝ **I-SCAN** ➝ **P-SCAN & DVI** ➝ **SORTIE RVB** ➝ **SORTIE Video)**

# **Connexion à un téléviseur (balayage progressif, vidéo numérique haute définition)**

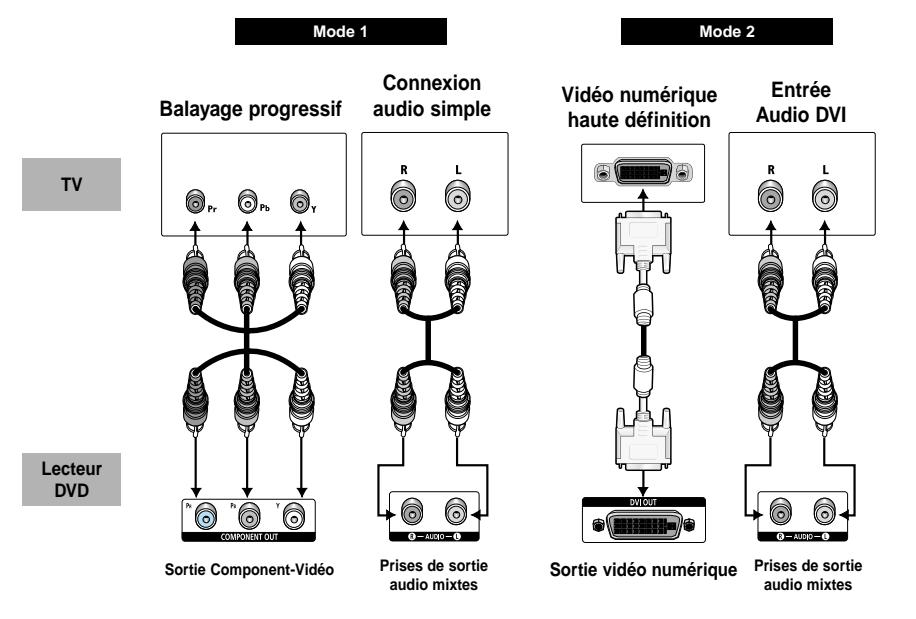

# **Mode 1**

Lecteur DVD et téléviseur avec prises vidéo Component (Dans le menu Paramétrage, la sortie vidéo doit être réglée vidéo Composant (P-SCAN) & DVI.)

# **Mode 2**

Lecteur DVD et télévision avec prises DVI

• Il se peut que la connectivité de votre téléviseur diffère de celle illustrée pour la méthode 2. (Dans le menu Paramétrage, la sortie vidéo doit être réglée vidéo Composant (P-SCAN) & DVI.)

# **Remarque importante**

- Référez-vous au manuel de l'utilisateur de votre récepteur pour savoir si votre TV prend en charge le balayage progressif. Si le balayage progressif est pris en charge, suivez les instructions du manuel pour configurer votre récepteur en mode balayage progressif.
- Si le mode de sortie vidéo est Balayage progressif, les modes Vidéo et S-Vidéo, SORTIE seront désactivés.
- Si vous souhaitez changer la sortie vidéo au Balayage progressif et DVI, vous devez d'abord relier le câble vidéo composante (Component) à votre téléviseur. Ensuite, sélectionnez la sortie vidéo Composant (P-SCAN) & DVI dans le menu Paramétrage. Cela étant fait, dans les 10 secondes qui suivent, réglez l'entrée externe de votre téléviseur sur Component (525p/480p). (Voir page 35)
- Utilisez le bouton VIDEO SEL. pour basculer facilement le mode de sortie vidéo sur 'Pas de disque'. (Voir page 10)
- Reportez-vous au manuel d'utilisation de votre téléviseur.

# **Choix de la connexion**

# **VIDÉO DVI - Caractéristiques**

Lorsque vous appuyez sur la touche DVI SEL., avec un système TV PAL 576p, 720p, 768p, 1080i ; [50Hz] sont sélectionnés dans l'ordre.

Lorsque vous appuyez sur la touche DVI SEL. avec un système TV NTSC 480p, 720p, 768p, 1080i ; [60Hz] sont sélectionnés dans l'ordre.

La première pression sur la touche DVI SEL. affiche la résolution actuelle.

- La deuxième pression permet de modifier la résolution de sortie DVI.
- \* La résolution DVI choisie peut ne pas être compatible avec votre téléviseur.
- \* Reportez-vous au manuel d'utilisation du téléviseur.

### **Remarque importante**

• La technologie DVI (Interface vidéo numérique)

Il s'agit d'une interface qui permet la transmission de signaux vidéo entre divers appareils numériques. À l'aide de cette interface, le lecteur DVD transmet un signal vidéo numérique et affiche une image nette et claire à l'écran d'un téléviseur doté d'une prise DVI.

• Description de la connectique DVI

Connecteur DVI-D : signal numérique uniquement.

Connecteur DVI-I : signaux numériques et analogiques.

- Même si le lecteur fait appel à un connecteur DVI-I, le signal sortant est de nature numérique.
- Si la TV ne supporte pas HDCP (High-bandwidth Digital content protection), un bruit d'écran ou un écran bleu apparaît.
- Faites attention. Certains connecteurs ressemblent aux connecteurs DVI, par exemple les connecteurs VESA PnD, VESA DFD, etc.
- Pourquoi nous avons adopté la technologie DVI ?

En règle générale, dans le cas d'un téléviseur analogique, le port VIDÉO D'ENTRÉE reçoit un signal analogique.

Toutefois, lorsqu'un disque DVD est passé, les données transmises au téléviseur sont de nature numérique. C'est pourquoi le lecteur DVD doit être doté d'un convertisseur de signal numérique en signal analogique ou le téléviseur, d'un convertisseur de signal analogique en signal numérique.

Lors de la conversion, la qualité d'image est altérée en raison de la présence de parasites et de la perte du signal. La technologie DVI ne nécessite pas de conversion de signal numérique en analogique et permet de transmettre des signaux numériques du lecteur au téléviseur.

• Qu'est ce que la technologie HDCP ?

La technologie HDCP (High-bandwidth Digital Content Protection) protége les données DVD transmises à l'aide de l'interface vidéo numérique (DVI) contre le piratage. Elle procure un lien numérique sécuritaire entre la source vidéo (PC, lecteur DVD, etc.) et le dispositif d'affichage (téléviseur, projecteur, etc.) Les données sont cryptées dans l'appareil source afin d'en empêcher la copie illégale.

# **PROGRESSIVE SCAN OUTPUTS (525p/625p)**

"LES CONSOMMATEURS DOIVENT NOTER QUE TOUS LES TÉLÉVISEURS À HAUTE DÉFINITION NE SONT PAS TOTALEMENT COMPATIBLES AVEC CET APPAREIL ET QU'UNE ERREUR PEUT SURVENIR SUR L'IMAGE AU MOMENT DU BALAYAGE PROGRESSIF DES APPAREILS 525. IL EST RECOMMANDÉ À L'UTILISATEUR DE BASCULER LA CONNEXION VERS LA SORTIE 'DÉFINITION STANDARD'. SI VOUS AVEZ DES QUESTIONS CONCERNANT LA COMPATIBILITÉ DES MODÈLES 525P ET 626P DE NOTRE LECTEUR DVD, VEUILLEZ CONTACTER NOTRE CENTRE DE SERVICE CONSOMMATEURS."

# **Lecture des disques**

### **Avant la lecture**

- Allumez votre téléviseur TV et réglez-le sur le bon Canal d'entrée vidéo en appuyant sur la touche TV/VIDEO de la télécommande du téléviseur.
- Si vous avez branché le système audio externe, allumez votre système audio et réglez-le sur le bon canal d'entrée audio.

Dès que vous appuyez sur la touche DVD POWER, après branchement du lecteur, l'écran suivant apparaît :

Pour choisir une langue, appuyez sur une touche numérique. (Cet écran apparaît uniquement lors de la première mise en marche du lecteur.) Si vous ne sélectionnez pas la langue en premier, toutes les valeurs de paramétrage du menu Setup seront perdues.

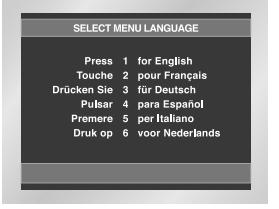

### **Lecture**

- 1. Appuyez sur la touche OPEN/CLOSE. Le voyant STANDBY s'éteint et le tiroir à disque s'ouvre.
- 2. Placez le disque avec soin sur le tiroir, étiquette de présentation du disque vers le haut.
- 3. Appuyez sur la touche PLAY/PAUSE ( ► II ) ou OPEN/CLOSE pour fermer le tiroir à disque.
- 4. Arrêt de la lecture Appuyez sur la touche STOP ( ) pendant la lecture.
- 5. Retrait du disque Appuyez sur OPEN/CLOSE.
- 6. Interruption de la lecture Appuyez sur la touche PLAY/PAUSE ( $\blacktriangleright$ II) ou STEP. - L'image devient fixe et il n'y a plus de son.
	- Pour reprendre appuyez à nouveau sur la touche PLAY/PAUSE ( $\blacktriangleright$ II).
- 7. Lecture pas à pas (Sauf CD/DVD-AUDIO/SACD) Tournez la molette Jog dans le sens horaire ou appuyez sur la touche STEP (incrément) sur la télécommande durant la lecture.
- A chaque fois que vous tournez la molette Jog, une nouvelle image apparaît.
- En mode STEP, le son est coupé.
- Appuyez sur PLAY/PAUSE (  $\blacktriangleright$ II ) pour retourner au mode normal.
- Le mode pas à pas n'est possible qu'en lecture avant.
- 8. Lecture au ralenti (Sauf CD/DVD-AUDIO/SACD) Appuyez sur la touche  $\blacktriangleright$  à partir de la télécommande en mode PAUSE ou STEP.
	- En appuyant sur la touche  $\blacktriangleright$ , vous pouvez sélectionner une lecture au ralenti à 1/8. 1/4 ou 1/2 de la vitesse normale.
	- En mode ralenti, le son est coupé.
	- Appuyez sur PLAY/PAUSE (  $\blacktriangleright$  II ) pour revenir au mode normal.
	- La lecture à rebours au ralenti ne fonctionne pas.

# **Fonction mémoire**

Lorsque vous arrêtez la lecture, l'appareil mémorise l'endroit où vous l'avez arrêtée. Si vous appuyez sur PLAY/PAUSE ( $\blacktriangleright$ II) pour recommencer, il reprendra la lecture là où vous l'avez quittée. (à moins de retirer le disque ou de débrancher le lecteur, ou si vous appuyez deux fois sur la touche STOP  $($   $\blacksquare$ ).

- Si vous laissez le lecteur en pause, l'appareil se met en position arrêt après 5 minutes.
- Si on laisse le lecteur pendant plus de 30 minutes dans le mode arrêt, il sera mis automatiquement hors tension. (Fonction de mise hors tension automatique)
- Si le lecteur n'est pas utilisé pendant plus d'une minute, l'économiseur d'écran apparaît et l'écran s'ouvre et se ferme en fondu de façon continue. Appuyez sur PLAY/PAUSE ( ►II ) (Lecture) pour poursuivre la lecture.
- Le symbole  $\oslash$  indique une pression sur une touche invalide.

# **Recherche et saut de chapitre ou de plage**

Vous pouvez rechercher rapidement un chapitre ou une plage que vous appréciez pendant la lecture.

# **Recherche par chapitre ou plage**

Pendant la lecture, appuyez sur les touches de la télécommande SEARCH (<<<</a>
(Recherche avancée ou arrière).

• Vous pouvez faire tourner la molette Shuttle de la télécommande. (2X, 4X, 8X, 16X, 32X, 128X)

• En mode Super Audio CD, cette fonction est accessible lorsque le menu Clips (séquences vidéo) est désactivé. (Voir page 23)

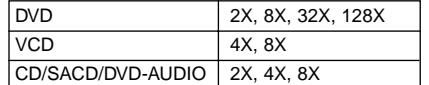

# **Saut des plages**

Appuyez sur les touches  $\blacktriangleleft$  ou  $\blacktriangleright$  pendant la lecture.

- Si vous appuyez sur  $\blacktriangleright$  pendant la lecture d'un DVD, vous passerez au chapitre suivant. Si vous appuyez sur  $\blacktriangleleft$ , vous retournerez au début du chapitre. En appuyant de nouveau sur la touche, vous passerez au début du chapitre précédent.
- Lors de la lecture d'un VCD version 2.0 (mode MENU Non), d'un VCD version 1.1 ou d'un SACD, DVD-AUDIO ou CD, si vous appuyez sur  $\blacktriangleright$ , vous passerez à la plage suivante. Si vous appuyez sur  $\blacktriangleleft$ , vous retournerez au début de la plage. Une nouvelle pression vous permettra d'avoir le début de la plage précédente.
- Lors de la lecture d'une plage d'un VCD dépassant 15 minutes, si vous appuyez sur  $\blacktriangleright$ . la lecture avance de 5 minutes et si vous appuyez sur  $\blacktriangleleft$ , elle recule de 5 minutes.

# **REMARQUE**

• Lors de la lecture d'un VCD 2.0, vous pouvez choisir Menu Oui ou Menu Non à l'aide de la touche DISC MENU.

# **Utilisation de la fonction d'affichage**

# **Lecture d'un DVD/VCD/CD**

- 1. Lors de la lecture, appuyez sur la touche INFO de la télécommande.
- 2. Utilisez la touche UP/DOWN pour sélectionner l'élément désiré.
- 3. Utilisez la touche LEFT/RIGHT pour effectuer le réglage souhaité puis appuyez sur ENTER.
	- Vous pouvez vous servir des touches numériques de la télécommande pour accéder directement à un titre, à un chapitre ou pour démarrer la lecture à l'heure souhaitée.
- 4. Pour fermer l'écran, appuyez à nouveau sur la touche INFO.

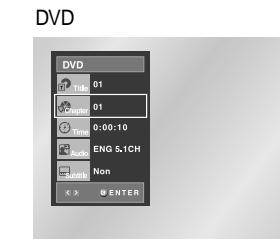

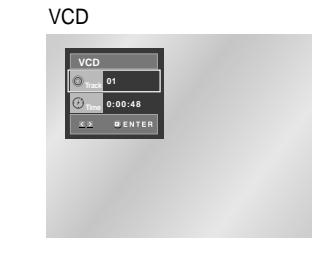

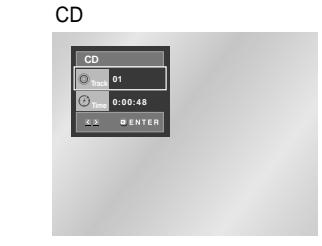

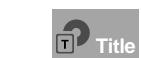

Permet de sélectionner le titre souhaité parmi plusieurs titres sur le disque. Par exemple si un DVD contient plus d'un film, chacun des films porte un titre d'identification.

Le contenu de la plupart des disques DVD est divisé en chapitres qui vous permettent de repérer rapidement un passage particulier (comme les plages pour un CD audio). **Chapter**

Permet la lecture du film à l'heure désirée. Pour cela, vous devez indiquer l'heure de début comme référence. **Time**

> Indique la langue de la piste sonore du film. Dans l'exemple, la piste sonore en lecture en mode 5.1CH est en anglais. Un disque DVD peut comporter un maximum de huit pistes sonores.

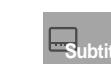

**Audio**

Indique la langue des sous-titres sur le disque. Vous pouvez choisir cette langue ou, si vous le préférez, désactiver la fonction des sous-titres. Un disque DVD peut comporter un maximum de 32 sous-titres.

# **REMARQUE**

• Avec un VCD 2.0 (mode Menu Oui), cette fonction n'est pas disponible. (voir p. 14)

# **Utilisation de la fonction d'affichage Utilisation du menu Disque et du menu Titres**

# **Utilisation du menu Disque**

- 1. Lors de la lecture d'un disque DVD, appuyez sur la touche MENU de la télécommande.
- 2. Sélectionnez le **Disc Menu** à l'aide de la touche UP/DOWN. Ensuite, appuyez sur la touche RIGHT ou la touche ENTER (entrée).

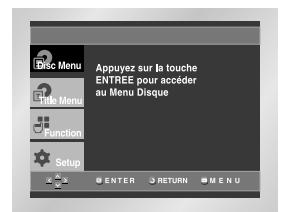

# **Utilisation du menu Titres**

- 1. Lors de la lecture d'un disque DVD, appuyez sur la touche MENU de la télécommande.
- 2. Sélectionnez le **Title Menu** à l'aide de la touche UP/DOWN. Ensuite, appuyez sur la touche RIGHT ou la touche ENTER (entrée).

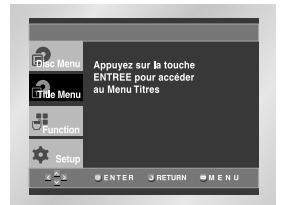

- Sur certains disques, les menus Titres et Disque peuvent ne pas fonctionner.
- Le menu Titres ne s'affiche que si le disque contient au moins deux titres.
- Vous pouvez également accéder aux menus Disque et Titres à l'aide des touches portant le même nom, respectivement, de la télécommande.
- Sous VCD 2.0, la touche DISC MENU permet de sélectionner le mode Menu Oui ou Menu Non.

# **Utilisation du menu des fonctionnalités**

# **Utilisation du menu des fonctionnalités**

- 1. Lors de la lecture, appuyez sur la touche MENU.
- 2. Utilisez la touche UP/DOWN pour choisir la **Function** puis appuyez sur RIGHT ou ENTER (entrée).
- 3. L'écran du menu des fonctionnalités s'ouvre, contenant les sous-menus suivants : Info, Zoom, Signet, Répétition et EZ View.
- Info (voir p. 14~15)
- Zoom (voir p. 22)
- Signet (voir p. 21)
- Répétition (voir p. 16)
- EZ View (voir p. 18)
- 4. Utilisez la touche UP/DOWN pour mettre en surbrillance une de ces cinq fonctions. Ensuite, appuyez sur la touche RIGHT ou ENTER (entrée) pour accéder à la fonction choisie.

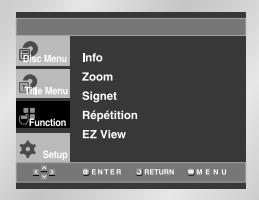

# **REMARQUE**

• Vous pouvez également sélectionner directement les parties de ces fonctions en utilisant les touches correspondantes de la télécommande.

# **Lecture répétée**

Reprenez la lecture de la piste, du chapitre, du titre actuel ou d'une section (p. ex., A-B) ou encore du disque au complet.

- 1. Pressez la touche REPEAT. Le menu répétition apparaît à l'écran.
- 2. Choisissez entre Chapitre, Titre ou A-B en utilisant la touche LEFT/RIGHT.
- Chapitre ( $\odot$ ) : répète le chapitre en cours de lecture.
- Titre (同) : répète le titre en cours de lecture. • A-B : répète un segment du disque que vous avez sélectionné.
- \* A-B Répétition
- Appuyez sur la touche ENTER à la position (A) où vous voulez faire démarrer la lecture répétée. - Pressez la touche ENTER à la position (B) où vous
- voulez arrêter la lecture répétée. - A-B REPEAT ne vous permet de régler la position (B)
- que si un délai de 5 secondes est respecté après le réglage de la position (A). - Pour annuler la fonction, appuyez de nouveau sur
- CLEAR (Annuler).

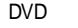

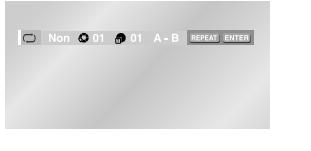

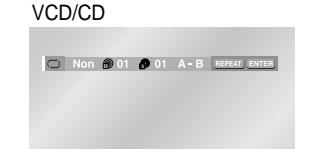

3. Appuyez sur la touche ENTER.

4. Pour revenir en mode lecture normale, appuyez de nouveau sur la touche REPEAT. Appuyez ensuite sur la touche LEFT/RIGHT pour choisir Non et puis appuyez sur la touche ENTER.

### **REMARQUE**

- La répétition d'un DVD se fait par chapitre ou par titre tandis que celle d'un CD et VCD se fait par disque ou par plage.
- La lecture répétée peut ne pas s'appliquer sur certains disques.
- Avec un VCD 2.0 (mode Menu Oui), cette fonction n'est pas disponible. (voir p. 14)

# **Relecture au ralenti**

Cette option permet de revoir les scènes contenant du sport, de la danse, de la musique, etc., de façon à pouvoir les visualiser plus précisément.

# **Pendant la lecture d'un DVD/VCD**

- 1. Appuyez sur PLAY/PAUSE ( ►II ) (Lecture/Pause).
- 2. Appuyez sur la touche  $\rightarrow$  à partir de la télécommande en mode PAUSE ou STEP.
- 3. Pressez la touche REPEAT. Le menu répétition apparaît à l'écran.
- 4. Choisissez entre A-B en utilisant la touche LEFT/RIGHT.
- 5. Appuyez sur la touche ENTER à la position (A) où vous voulez faire démarrer la lecture répétée.
- A-B REPEAT ne vous permet de régler la position (B) que si un délai de 5 secondes est respecté après le réglage de la position (A).
- 6. Pressez la touche ENTER à la position (B) où vous voulez arrêter la lecture répétée.
- 7. Pour revenir au mode de lecture normale, appuyez sur la touche CLEAR, puis appuyez sur la touche PLAY/PAUSE ( ►II).

# **REMARQUE**

- La lecture du disque se fera uniquement de façon continue de A à B à la vitesse choisie.
- Avec un VCD 2.0 (mode Menu Oui), cette fonction n'est pas disponible. (voir p. 14)

# **Programmation de la lecture dans un ordre choisi**

# **Programmation de la lecture (CD)**

- 1. Appuyez sur la touche PROG.
- 2. Utilisez la touche LEFT/RIGHT pour choisir **PROGRAMMATION**. Appuyez sur la touche ENTER (entrée).
- 3. Servez-vous des touches UP/DOWN/LEFT/RIGHT pour sélectionner la première piste à ajouter au programme. Appuyez sur la touche ENTER (entrée). La sélection des chiffres apparaît dans la boîte Program Order (commande du programme).
- 4. Appuyez sur la touche PLAY/PAUSE ( $\blacktriangleright$ II). La lecture du disque se réalisera dans l'ordre programmé.

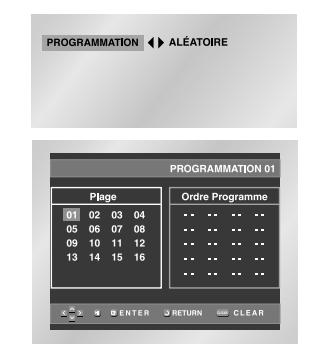

### **Pour démarrer la lecture aléatoire (CD)**

- 1. Appuyez sur la touche PROG alors que la lecture est arrêtée.
- 2. Utilisez la touche de direction LEFT/RIGHT pour choisir **ALÉATOIRE** et appuyez sur la touche ENTER.

PROGRAMMATION ( ALÉATOIRE

- Sur certains disques, les fonctions Program (programme) et Random Play (lecture aléatoire) peuvent ne pas fonctionner.
- Cet appareil supporte jusqu'à 20 plages.
- En mode lecture, appuyez sur la touche CLEAR de la télécommande pour annuler la lecture programmee ou lecture aléatoire.

### **La lecture d'un DVD et choix du rapport d'aspect**

Appuyez sur la touche EZ VIEW.

- La taille de l'écran se modifie lorsque la touche est actionnée à plusieurs reprises.
- Le fonctionnement du mode Écran zoom varie selon la configuration de l'écran dans le menu initial des réglages et paramètres.
- Afin de vous assurer du bon fonctionnement de la touche EZ VIEW, vous devez configurer le ratio d'aspect approprié dans le menu initial des réglages et paramètres (voir p. 34).

### **Connexion à un téléviseur 16:9**

- **1. Les disques au rapport d'aspect 16:9**
- **• Ecran Large**

Le contenu des DVD s'affiche au rapport 16:9.

**• Ajustement à l'écran**

Des bandes noires cachent les parties supérieure et inférieure de l'écran. Lors de la lecture d'un disque au rapport d'aspect de 2.35 :1, les bandes noires au haut et au bas de l'écran disparaissent, et l'image s'étire verticalement. (Dans le cas de certains disques, il se peut que les bandes noires ne disparaissent pas complètement.)

**• Elargissement**

Les extrémités et les parties supérieure et inférieure de l'écran sont amputées, alors que la partie centrale de l'écran s'agrandit.

#### **2. Les disques au rapport d'aspect 4:3**

**• Format Large** 

Affichage du DVD au rapport 16:9. L'image s'étire verticalement.

**• Ajustement à l'écran**

Des bandes noires cachent les parties supérieure et inférieure de l'écran. L'image remplit l'espace entre les deux bandes et a l'apparence étirée à la verticale.

#### • **Elargissement**

Les extrémités et les parties supérieure et inférieure de l'écran sont amputées, alors que la partie centrale de l'écran s'agrandit.

#### **• Ajustement Vertical**

Lors du visionnement d'un DVD au rapport d'aspect 4:3 sur un téléviseur au rapport hauteur-largeur 16:9, l'image est délimitée d'une bande noire des deux extrémités pour qu'elle n'ait pas d'apparence étirée horizontalement.

### **Connexion à un téléviseur 4:3**

**1. Les disques au rapport d'aspect 16:9**

**• 4:3 Letter Box** 

Le contenu des DVD s'affiche au rapport 16:9, et une bande noire apparaît au haut et au bas de l'écran.

**• 4:3 Pan Scan** 

Les extrémités de l'écran sont amputées. La partie centrale de l'écran s'affiche au rapport d'aspect 16:9.

**• Ajustement à l'écran**

Des bandes noires cachent les parties supérieure et inférieure de l'écran. L'image remplit l'espace entre les deux bandes et a l'apparence étirée à la verticale.

#### **• Elargissement**

Les extrémités et les parties supérieure et inférieure de l'écran sont amputées, alors que la partie centrale de l'écran s'agrandit.

#### **2. Les disques au rapport d'aspect 4:3**

**• Format Classique**

Le contenu des DVD s'affiche au rapport 4:3.

**• Ajustement à l'écran**

Des bandes noires cachent les parties supérieure et inférieure de l'écran. L'image remplit l'espace entre les deux bandes et a l'apparence étirée à la verticale.

• **Elargissement** 

Les extrémités et les parties supérieure et inférieure de l'écran sont amputées, alors que la partie centrale de l'écran s'agrandit.

#### **REMARQUE**

• Dans le cas de certains disques, le comportement du rapport hauteur-largeur de l'écran pourrait différer de celui décrit ci-dessus.

Vous pouvez sélectionner aisément et rapidement un mode audio spécifique en appuyant sur le touche AUDIO.

### **Utilisation de la touche AUDIO**

1. Appuyez sur AUDIO pendant la lecture.

2. Le son augmente ou baisse lorsque la touche est actionnée à plusieurs reprises. Les langues d'écoute s'inscrivent en abrégé.

DVD DVD

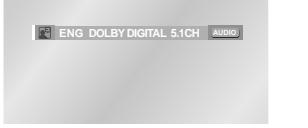

- Lorsque vous utilisez un VCD ou un CD, vous pouvez sélectionner les options suivantes: Stéréo, Droite ou Gauche.

#### VCD/CD

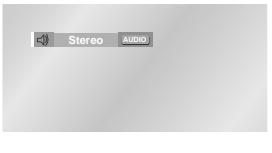

- Utilisez les touches LEFT/RIGHT pour sélectionner le mode Audio désiré sur un MPEG-4 puis appuyez sur ENTER.

#### MPEG4

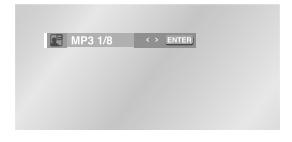

3. Pour supprimer l'icône AUDIO, appuyez sur le touche CLEAR ou RETURN.

### **REMARQUE**

- Cette fonction dépend des codecs audio utilisés sur le disque et n'est donc pas toujours disponible.
- Un disque DVD peut proposer jusqu'à 8 langues d'écoute.
- **Comment configurer une même langue d'écoute chaque fois que vous démarrez le lecteur DVD ;**

Voir la rubrique "Configuration des options de langue" à la page 31.

Vous pouvez sélectionner rapidement et facilement un sous-titrage avec la touche SUBTITLE.

### **Utilisation de la touche SUBTITLE**

- 1. Appuyez sur la touche SUBTITLE. - Les langues des sous-titres sont indiquées en abrégé.
- 2. Le sous-titre change lorsque vous appuyez sur la touche de manière répétée.

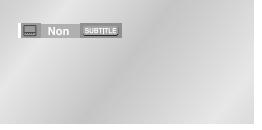

- Utilisez les touches LEFT/RIGHT pour sélectionner la langue désirée pour les sous-titres sur un MPEG-4 puis appuyez sur ENTER.

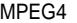

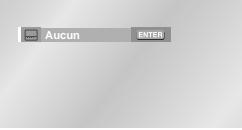

3. Pour supprimer l'icône SUBTITLE, appuyez sur le touche CLEAR ou RETURN.

# **REMARQUE**

- Cette fonction dépend des sous-titres contenus sur le disque et n'est donc pas toujours disponible.
- Un disque DVD peut proposer jusqu'à 32 langues.
- **Comment configurer une même langue de sous-titres à chaque utilisation du lecteur DVD;** Voir la rubrique "Configuration des options de langue" à la page 32.

# **Sélection de la langue d'écoute Sélection de la langue des sous-titres**

# **Sélection de l'angle de prise de vue à l'écran**

Certains DVD permettent de voir une séquence sous plusieurs angles de vue.

### **Modification de l'angle de vue**

Si le disque contient des angles multiples, la marque ANGLE apparaît à l'écran.

- 1. Appuyez sur la touche ANGLE, l'icône ANGLE apparaît ensuite indiquant le numéro de l'angle actuel et le nombre d'angles disponibles.
- 2. Appuyez plusieurs fois sur la touche ANGLE jusqu'à l'angle que vous souhaitez.
- 3. Pour faire disparaître l'icône ANGLE, appuyez sur la touche CLEAR ou RETURN.

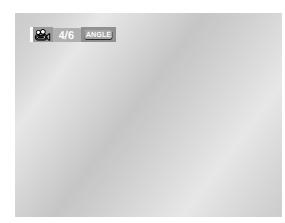

# **REMARQUE**

• Si le disque a un angle, cette fonction ne fonctionne pas. Les disques ayant cette caractéristique sont cependant très rares.

# **Fonction Instant Replay/Skip**

### **Utilisation de la fonction Lecture instantanée (Instant Replay) (DVD)**

**Si vous avez manqué une scène, cette fonction vous permet de la visionner une nouvelle fois.**

Lorsque vous appuyez sur la touche INSTANT REPLAY, la scène en cours retourne en arrière d'environ 10 secondes pour relecture.

\* Sur certains disques, la fonction Instant Replay pourrait ne pas fonctionner.

**Répétition D'une Séquence** 

# **Utilisation de la fonction Skip (saut) (DVD)**

**Utilisez cette fonction pour effectuer des sauts de pistes afin de faire avancer la lecture de 10 secondes.**

Appuyez sur la touche INSTANT SKIP (saut).

- Le DVD saute des pistes dont la distance équivaut à 10 secondes de lecture. - Dans le cas de certains disques, cette commande peut ne pas fonctionner.

Avance Instantanée

# **Utilisation des repères**

Cette fonction vous permet d'insérer des signets dans les diverses sections du DVD ou d'un VCD (mode Menu Non) afin d'y accéder rapidement à n'importe quel moment.

# **Repérage d'une séquence (DVD/VCD)**

- 1. Pendant la lecture, appuyez sur la touche BOOKMARK.
- 2. Utilisez la touche de direction LEFT/RIGHT pour accéder au symbole(-) du repère que vous voulez.
- 3. Lorsque vous avez trouvé la séquence que vous voulez repérer, appuyez sur la touche ENTER(entrèe). Le symbole se transforme en numéro (1, 2 ou 3).
- 4. Appuyez sur BOOKMARK pour effacer le menu.

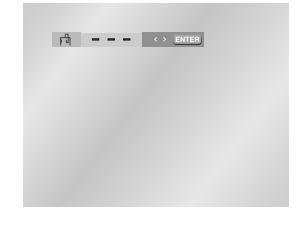

# **Rappel d'une séquence repérée**

- 1. Pendant la lecture, appuyez sur la touche BOOKMARK.
- 2. Utilisez la touche de direction LEFT/RIGHT pour sélectionner le numéro du repère auquel vous voulez accéder.
- 3. Appuyez sur PLAY/PAUSE ( ► II ) pour passer à la séquence marquée.

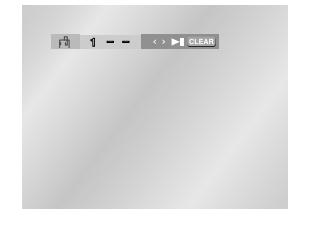

# **Suppression d'un repère**

- 1. Pendant la lecture, appuyez sur la touche BOOKMARK.
- 2. Utilisez la touche de direction LEFT/RIGHT pour sélectionner le numéro du repère que vous voulez supprimer.
- 3. Appuyez sur la touche CLEAR pour effacer le numéro du signet. Appuyez sur la touche BOOKMARK (signet) pour désactiver l'affichage.

- Vous pouvez marquer jusqu'à trois séquences en même temps.
- Avec un VCD 2.0 (mode Menu Oui), cette fonction n'est pas disponible. (voir p. 14)
- Avec certains disques, cette fonction peut ne pas être disponible.

# **Utilisation des fonctions avancées**

### **Zoom sur une partie de l'image (DVD/VCD)**

- 1. Pendant la lecture ou en mode pause, appuyez sur la touche ZOOM. Une fenêtre apparaît sur l'image.
- 2. Utilisez la touche de direction UP/DOWN ou LEFT/RIGHT pour sélectionner la partie de l'image à agrandir.
- 3. Appuyez sur ENTER (entrée). - Pendant la lecture d'un DVD, zoomez à 2X/4X/2X par une simple pression sur la touche ENTER. - Pendant la lecture d'un VCD, vous pouvez zoomer uniquement à 2X.

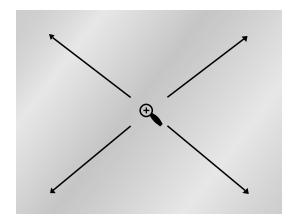

### 1. Ouvrez le tiroir de disques.

2. Placez le disque Super Audio CD sur le plateau. - Veillez à orienter la face étiquetée vers le haut.

**Lecture Super Audio CD**

#### 3. Fermez le tiroir.

- Le tiroir se ferme, et une fenêtre s'ouvre qui ressemble à celle illustrée ci-dessous.

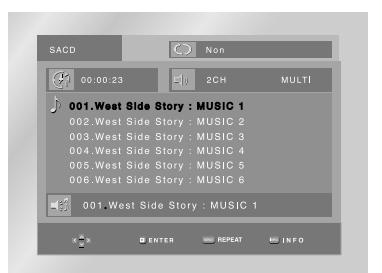

### **Menu Clips Super Audio CD - Mode lecture Oui**

- 1. Pour sélectionner un titre musical, servez-vous des touches de direction UP/DOWN.
- 2. Appuyez sur la touche ENTER pour démarrer la lecture.
- Si vous souhaitez utiliser la fonction de relecture, appuyez sur la touche REPEAT pour changer de mode (Non, Plage, Disque). \*Non : Lecture normale.
- \*Plage : Relecture du titre en cours.
- \*Disque : Relecture des titres musicaux sur le Super Audio CD.
- Pour consulter les informations sur le titre et l'artiste du disque, appuyez sur la touche INFO.
- Pour revenir au mode normal de lecture (CD), appuyez sur la touche SACD/CD.
- Lors de la lecture ou la pause, vous pouvez passer du mode 2CH au mode MULTI. Pour ce faire, utilisez les touches LEFT/RIGHT. (Cette fonction peut être active lorsque le format audio prend en charge le traitement des signaux multicanaux et 2 canaux.)

# **Lecture Super Audio CD**

### **Menu Clips Super Audio CD - Mode lecture Non**

- 1. En mode Stop, appuyez sur la touche DISC MENU pour désactiver le menu Clips.
- 2. Au cours de la lecture, appuyez sur la touche INFO. L'écran illustré ci-dessous apparaît alors.
- 3. Utilisez la touche UP/DOWN pour sélectionner l'élément désiré.

• Vous pouvez vous servir des touches

lecture à l'heure souhaitée.

numériques sur la télécommande pour accéder directement à une piste en vue de démarrer la

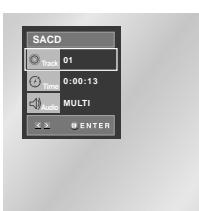

### **Fonction Lecture de couche CD**

Lors de la lecture Super Audio CD, appuyez sur la touche SACD/CD pour lire la couche CD du disque Super Audio CD à deux couches de lecture. (Voir page 14, réglage du mode de lecture CD).

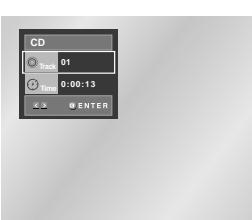

- 4. Utilisez la touche LEFT/RIGHT pour effectuer le réglage souhaité, puis appuyez sur la touche
	-

**REMARQUE**

Permet la lecture du film à l'heure désirée. Pour cela, vous devez indiquer l'heure de début comme référence.

Permet d'accéder à la piste voulue lorsqu'il y en a plusieurs sur le disque.

### Permet d'accéder à la piste voulue lorsqu'il y en a plusieurs sur le disque.

• Certains disques Super Audio CD ne comportent pas de couche CD.

• Selon le type de disque utilisé, cette option peut ne pas fonctionner.

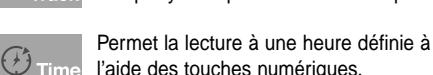

ENTER.

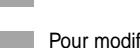

Pour modifier les modes de lecture/pause à 2 canaux ou

- multicanaux, appuyez sur la touche AUDIO.
	- Cette fonction peut être active lorsque le format audio prend en charge le traitement de signaux multicanaux et 2 canaux.
	- 2CH : L, R
	- MULTI : F/L, F/R, R/L, R/R, C/T, S/W
- 5. Pour fermer l'écran, appuyez à nouveau sur la touche INFO.

# **Lecture DVD AUDIO**

- 1. Ouvrez le tiroir de disques.
- 2. Placez le disque DVD AUDIO sur le plateau. - Veillez à orienter la face étiquetée vers le haut.
- 3. Fermez le tiroir.
- Le tiroir se ferme et la lecture du disque démarre.

### **Utilisation de la fonction d'affichage**

- 1. Lors de la lecture, appuyez sur la touche INFO de la télécommande.
- 2. Utilisez la touche UP/DOWN pour sélectionner l'élément désiré.
- 3. Utilisez la touche LEFT/RIGHT pour effectuer le réglage souhaité, puis appuyez sur la touche **ENTER**
- Vous pouvez vous servir des touches numériques sur la télécommande pour accéder directement à un groupe, une piste ou une page en vue de démarrer la lecture à l'heure souhaitée.
- 4. Pour fermer l'écran, appuyez à nouveau sur la touche INFO.

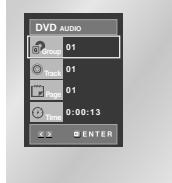

# **REMARQUE**

Certains disques DVD-AUDIO ne permettent pas le mixage réducteur. Ces disques ne prennent en charge que le mode audio analogique 5.1ch, quel que soit le réglage audio.

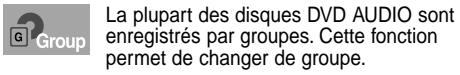

# **REMARQUE**

- \* Lecture d'un groupe en prime.
- Certains disques DVD AUDIO comportent des groupes en prime. Si vous souhaitez lire un groupe en prime, vous devez saisir le code de groupe en prime. Le code figure en général sur la cassette du disque.

Permet d'accéder à la piste voulue lorsqu'il y en a plusieurs sur le disque DVD AUDIO.

Cette icône est visible si le DVD AUDIO comporte des pages.

Utilisez cette fonction pour accéder à la page voulue.

Cette icône est visible si le DVD AUDIO **中**side comporte un diaporama. Dans ce cas, les touches PAGE PRE./NEXT ne sont pas accessibles.

> Cette icône est visible si le DVD AUDIO comporte une zone vidéo. Dans ce cas, les touches PAGE

PRE./NEXT ne sont pas accessibles.

Permet la lecture de musique à une heure définie à l'aide des touches numériques.

# **Fonction Page, Index**

- 1. Utilisez les touches PAGE PRE./NEXT de sauter une page s'il en y a plusieurs dans un groupe.
- Certains disques DVD-AUDIO comprennent des diaporamas. Dans le mode de diaporama, cette fonction ne peut pas être utilisée.
- PAGE permet de visualiser des images fixes que vous pouvez afficher lors de la lecture d'un disque DVD-AUDIO.
- 2. Utilisez les touches PAGE PRE./NEXT de sauter l'index s'il en y a plusieurs dans une piste.
- **REMARQUE** Selon le type de disque utilisé, cette option peut ne pas fonctionner.

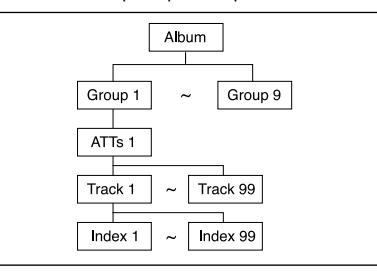

# **Lecture DVD AUDIO**

### **Lecture REPEAT**

- 1. Appuyez sur le bouton REPEAT de la télécommande.
- 2. À l'aide des touches LEFT/RIGHT, sélectionnez Title ( $\circledR$ ), Groupe ( $\circledR$ ).

3. Appuyez sur ENTER.

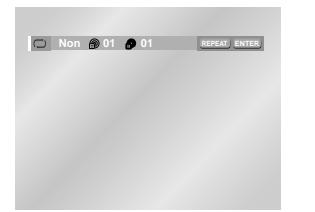

# **Affichage du format AUDIO**

Pour connaître le format AUDIO, appuyez sur la touche AUDIO lors de la lecture en mode DVD AUDIO.

- LPCM : **L**inear **P**ulse **C**ode **M**odulation. Format de données audio non comprimées.
- PPCM : **P**acket **P**ulse **C**ode **M**odulation. Format de données audio sans dégradation.

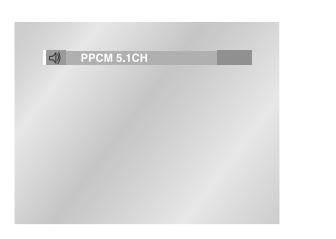

# **REMARQUE**

Certains disques DVD-AUDIO ne permettent pas le mixage réducteur. Ces disques ne prennent en charge que le mode audio analogique 5.1ch, quel que soit le réglage audio.

# **Menu Clips pour MP3/WMA/JPEG/MPEG4**

Les disques au format MP3/WMA/JPEG/MPEG4 contiennent des chansons, des images ou des vidéos qui peuvent être organisées en dossiers comme le montre l'exemple ci-dessous. Leur système de fonctionnement est similaire à celui utilisé par un ordinateur pour mettre des fichiers dans différents dossiers.

- 1. Ouvrez le tiroir de disques.
- 2. Placez le disque sur le plateau.
- Veillez à tourner la face étiquetée vers le haut. 3. Fermez le tiroir.
- Le tiroir se ferme, et une fenêtre s'ouvre qui ressemble à celle illustrée ci-dessous.

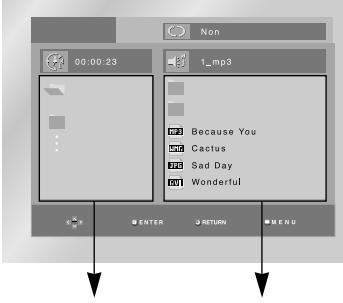

Dossier Parent, Dossier Actuel et Dossiers et Fichiers Dossiers Homologues dans le dossier actuel

- : Nom du fichier en cours de lecture.
- : Durée de lecture actuelle.
- : Mode de lecture actuelle : Il existe 4 modes. Ils peuvent être sélectionnés dans l'ordre en appuyant sur le touche REPEAT. - Non : Lecture normale
	-
	- Plage : Répétition de la piste actuelle. - Folder : Répétition du dossier actuel.
	- Aléatoire : Les fichiers du disque sont lus
		- dans un ordre aléatoire.
	- **REMARQUE** Lorsque vous liser un fichier MPEG4(AVI), consultez la page 27.
- **FIBS** : Icône d'un fichier MP3.
- **Fran** : Icône d'un fichier WMA.
- FITH : Icône d'un fichier JPEG.
- **Fivre** : Icône d'un fichier AVI.
- : Icône d'un dossier.
- : Icône du dossier actuel.

# EX.

# **Modifier un Dossier**

**Le dossier ne peut être modifié qu'en mode Stop.**

#### **• Dossier Parent**

Appuyez sur la touche RETURN pour accéder au dossier Parent ou utilisez les touches UP/DOWN pour sélectionner ".." et appuyez sur ENTER pour accéder au dossier Parent.

#### **• Dossier Homologue**

Utilisez les touches LEFT/RIGHT pour mettre la fenêtre de gauche en surbrillance. Utilisez les touches UP/DOWN pour sélectionner le dossier que vous souhaitez et appuyez sur ENTER.

#### **• Sous-Dossier**

Utilisez les touches LEFT/RIGHT pour mettre la fenêtre de droite en surbrillance. Utilisez les touches UP/DOWN pour sélectionner le dossier que vous souhaitez et appuyez sur ENTER.

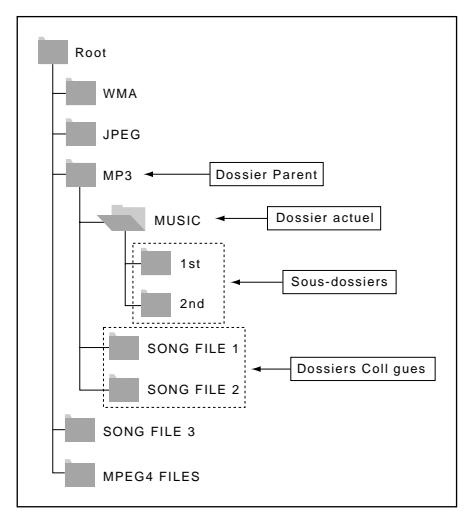

### 1. Ouvrez le tiroir de disques.

2. Placez le disque sur le plateau.

**Lecture de MP3/WMA**

- Veillez à tourner la face étiquetée vers le haut.
- 3. Fermez le tiroir.
- Le tiroir se ferme, et une fenêtre s'ouvre qui ressemble à celle illustrée ci-dessous.

# **Fonction lecture MP3/WMA**

1. Modifiez le dossier que vous souhaitez.

2. Utilisez les touches UP/DOWN ou LEFT/RIGHT pour sélectionner un fichier musical.

3. Appuyez sur ENTER pour démarrer la lecture du fichier musical.

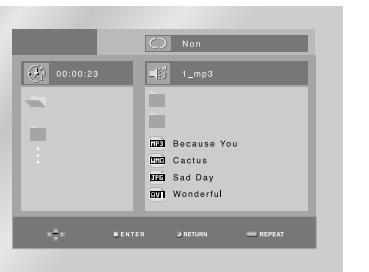

# **Lecture Répétition/Aléatoire**

Appuyez sur la touche REPEAT pour modifier le mode de lecture.

- Il y a 4 modes, Non, Plage, Folder et Aléatoire. - Non : Lecture normale
- Plage : Répétition du fichier musical actuel.
- Folder : Répétition des fichiers musicaux ayant la même extension dans le dossier actuel.
- Aléatoire : Les fichiers musicaux ayant la même extension sur le disque sont lus dans un ordre aléatoire.
- \* Pour reprendre la lecture normale, appuyez sur la touche CLEAR.

# **Lecture de MP3/WMA**

### **CD-R fichier MP3/WMA**

**Lorsque vous enregistrez des fichiers MP3/WMA sur le CD-R, veuillez vous reporter à ce qui suit.**

• **Les fichiers MP3 ou WMA doivent être enregistrés avec le format ISO 9660 ou JOLIET.** Le format ISO 9660 et les fichiers MP3 ou WMA Joliet sont

compatibles avec les systèmes d'exploitation DOS et Windows de Microsoft, ainsi qu'avec le système Mac d'Apple. Ces deux formats sont les plus couramment utilisés.

• **Attribuez aux fichiers MP3 ou WMA un nom ne dépassant pas 8 caractères et accompagné d'une extension fichier ".mp3 .wma".**

Le format courant est : Titre.mp3. ou Titre.wma. Lors de la création du titre, vérifiez que vous lui attribuez 8 caractères ou moins, sans espace et évitez d'y inclure des caractères spéciaux comme  $(.,/,-,+)$ .

**• Lors de l'enregistrement des fichiers MP3, utilisez un transfert de décompression d'un débit minimum de 128 Kbps.**

La qualité sonore des fichiers MP3 dépend principalement du taux de compression ou de décompression choisi. L'obtention d'un CD audio de bonne qualité sonore nécessite une fréquence d'échantillonnage analogique/numérique (conversion sous un format MP3) à une fréquence entre 128 Kbps et 160 Kbps. Choisir des fréquences plus élevées (192 Kbps ou plus) donnera rarement de meilleurs résultats.

A l'inverse, les fichiers comportant des fréquences d'échantillonnage inférieures à 128 Kbps ne seront pas correctement lus.

**• Utilisez un taux de compression d'au moins 64 Kpbs pour l'enregistrement des fichiers WMA.** La qualité sonore des fichiers WMA dépend principalement

du taux de compression ou de décompression choisi. L'obtention d'un CD audio de bonne qualité sonore nécessite une fréquence d'échantillonnage analogique/numérique (conversion sous un format MP3) à une fréquence comprise entre 128 Kbps et 160 Kbps. À l'inverse, les fichiers comportant des fréquences d'échantillonnage moins élevées (64 Kbps ou moins) ou plus élevées (192 Kbps ou plus) ne seront pas correctement lus.

**• N'essayez pas d'enregistrer des fichiers MP3 protégés par des droits d'auteur.** Certains fichiers sont sécurisés afin d'éviter toutes copies

illégales. Ils sont de types suivants : Windows Media™ (marque déposée de Microsoft Inc) et SDMITM (marque déposée de la SDMI Foundation). Leur copie est impossible.

- **Important:** Les recommandations ci-dessus n'offrent aucune garantie quant à la bonne restitution des enregistrements MP3 ou n'en certifient pas la qualité sonore. Vous noterez que certaines des technologies et méthodes d'enregistrement de fichiers MP3 sur CD-R n'offrent pas une restitution optimale sur le lecteur DVD (altération de la qualité sonore et dans certains cas, impossibilité de lecture des fichiers).
- Cette unité possède une capacité de lecture de 3000 fichiers et de 300 dossiers par disque.

# **Lecture de MPEG4**

- 1. Ouvrez le tiroir de disques.
- 2. Placez le disque sur le plateau.
- Veillez à tourner la face étiquetée vers le haut.
- 3. Fermez le tiroir.
- Le tiroir se ferme, et une fenêtre s'ouvre qui ressemble à celle illustrée ci-dessous.

### **Fonction lecture MPEG4**

Les fichiers AVI utilisés contiennent les données audio et vidéo. Seuls les fichiers au format AVI dotés de l'extension ".avi" peuvent être lus.

- 1. Modifiez le dossier que vous souhaitez. (Voir page 26 pour modifier le dossier)
- 2. Utilisez les touches UP/DOWN ou LEFT/RIGHT pour sélectionner un fichier avi (DivX/XviD) puis appuyez sur le touche ENTER.

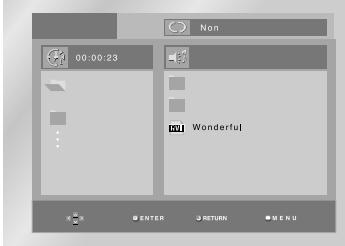

# **Répétition de la lecture**

Appuyez sur le touche REPEAT pour changer de mode de lecture. Il existe 4 modes : Non, Folder, Titre et A-B (une distance entre deux points définie par l'utilisateur).

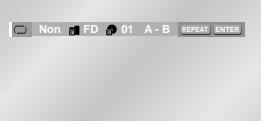

- Folder (<sub>面</sub> ) : répète les fichiers AVI possédant la même extension dans le dossier actuel. • Titre (n) : répète le titre en cours de lecture.
- A-B : répète une section du fichier sélectionné.

# **Lecture de MPEG4**

### **Utilisation de la fonction Display**

- 1. Lors de la lecture, appuyez sur la touche INFO de la télécommande.
- 2. Utilisez la touche UP/DOWN pour sélectionner l'élément désiré.
- 3. Utilisez la touche LEFT/RIGHT pour effectuer le réglage souhaité puis appuyez sur ENTER (entrée).
- Vous pouvez vous servir des touches numériques de la télécommande pour accéder directement à un titre, à un ou pour démarrer la lecture à l'heure souhaitée.
- 4. Pour fermer l'écran, appuyez à nouveau sur la touche INFO.

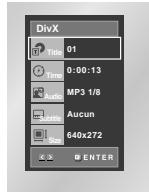

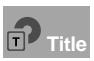

Permet de sélectionner le titre souhaité parmi plusieurs titres sur le disque.

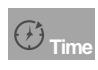

Permet la lecture du film à l'heure désirée. Pour cela, vous devez indiquer l'heure de début comme référence.

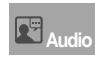

Permet de sélectionner la langue de la bande son du titre. Les formats MP3, AC3 et WMA sont pris en charge. Vous pouvez activer cette fonction en appuyant sur le touche AUDIO. (voir p. 19)

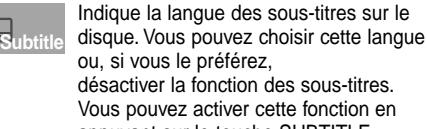

désactiver la fonction des sous-titres. Vous pouvez activer cette fonction en appuyant sur le touche SUBTITLE. (voir p. 19)

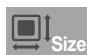

La taille de l'image est en relation avec sa résolution. Plus l'image est grande, plus la résolution requise est élevée. Si la résolution de l'image est faible, elle s'ajustera automatiquement. Vous pouvez ainsi voir l'image en mode plein écran.

# **Description des functions disponibles pour les fichiers MPEG-4**

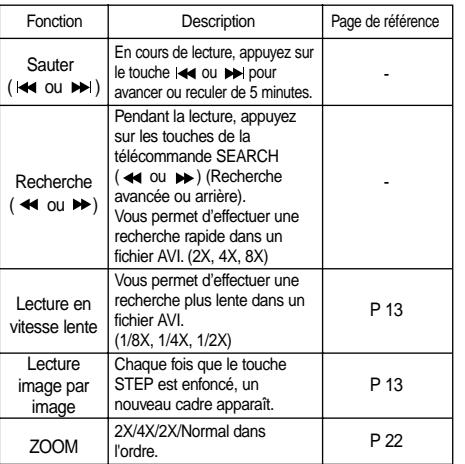

- Ces fonctions peuvent ne pas fonctionner selon le type de fichier MPEG-4.

# **Fichier AVI d'un CD-R**

Cet appareil peut lire les formats de compression vidéo suivants dans le format de fichier AVI :  $-$  DivX 3.11  $\cdot$ 

- DivX 4 (profil simple MPEG-4) ;
- DivX 5 (profil simple MPEG-4 + fonctions supplémentaires telles que recherche/affichage bi-directionnel dans les cadres. Qpel et GMC sont également pris en charge)
- Contenu compatible XviD MPEG-4.

Cet appareil prend en charge toutes les résolutions jusqu'au maximum indiqué ci-dessous.

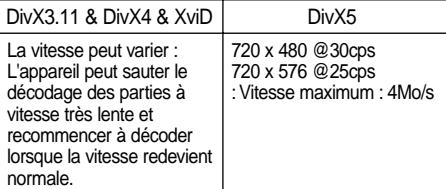

# **REMARQUE**

- Il est possible que certains fichiers MPEG-4 créés sur un PC ne puissent pas être lus. Seuls les types de Codec, les versions et les résolutions correspondants aux spécifications sont pris en charge.
- Cet appareil prend en charge les CD-R et les CD-RW enregistrés dans un format MPEG-4 conforme à la norme "ISO9660".

# **Lecture de CD images**

- 1. Modifiez le dossier que vous souhaitez. (Voir page 26 pour modifier le dossier)
- 2. Utilisez les touches UP/DOWN pour sélectionner un fichier image dans le menu clips et ensuite la touche ENTER. Un écran semblable à celui ci-dessous devrait apparaître.

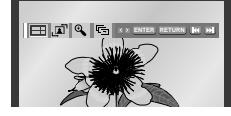

- Utilisez les touches INFO de la télécommande pour sélectionner et afficher la photo souhaitée, puis appuyez sur la touche ENTER.
- **ELLE** : Retour à l'écran Album.
- Pour voir la série suivante de six photos, appuyez sur la touche  $(\bullet\bullet)$ .
- Pour voir la série précédente de six photos, appuyez sur la touche  $($
- $\sqrt{\mathbf{A}^2}$ : À chaque pression sur la touche ENTER, l'image pivote de 90 degrés dans le sens des aiguilles d'une montre.
- $\bigoplus$  : À chaque pression sur la touche ENTER, l'image agrandit jusqu'à 4X. (Taille normale  $\rightarrow$  2X  $\rightarrow$  4X  $\rightarrow$  2X  $\rightarrow$  Taille normale)
- $\overline{\mathbf{C}}$ : L'unité passe au mode Diaporama.

\*Avant de commencer la lecture en mode Diaporama, vous devez régler l'intervalle d'affichage des photos.

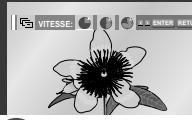

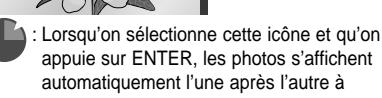

- automatiquement l'une après l'autre à intervalle de six secondes.
- $\mathcal{F}_i$ : Les photos s'affichent automatiquement l'une après l'autre à intervalle de 12 secondes.
- **1** : Les photos s'affichent automatiquement l'une après l'autre à intervalle de 18 secondes.

\*Selon la taille du fichier, chaque intervalle entre les images peut être plus ou moins long. \*Si vous n'appuyez sur aucune touche, par défaut le diaporama démarre automatiquement par intervalle de 10 secondes.

### **REMARQUE**

- Si la télécommande n'est pas actionnée dans un intervalle de 10 secondes, le menu disparaîtra. Appuyez sur les touches INFO de la télécommande pour réafficher le menu.
- Appuyez sur la touche STOP pour revenir au menu clips.
- Avec un CD d'images Kodak, l'unité affiche la photo directement, il n'y a pas de menu clips.

# **CD-R au format JPEG**

- Seuls les fichiers portant les extensions ".jpg" ou ".JPG" peuvent être lus.
- Si le disque n'est pas fermé, le démarrage de la lecture sera plus lent et certains des fichiers ne pourront pas être lus.
- Seuls les CD-R comportant des fichiers JPEG au format ISO 9660 ou Joliet peuvent être lus.
- Le nom des fichiers JPEG peut contenir un maximum de huit caractères. Les espaces et les caractères spéciaux (./=+) ne sont pas autorisés.
- Seul les disques gravés en multisessions consécutives peuvent être lus. Si la lentille de lecture rencontre un segment vierge sur un disque multisession, la lecture des fichiers s'arrête à ce segment-là.
- Un CD possède une capacité de stockage maximale de 3000 images.
- Sur les CD photos de Kodak, seuls les fichiers JPEG dans le dossier des images peuvent être lus.
- CD d'images Kodak : Les fichiers JPEG dans le dossier images peuvent être lus automatiquement.
- CD d'images Konica : Si vous souhaitez voir l'image, sélectionnez les fichiers JPEG dans le menu clips.
- CD d'images Fuji : Si vous souhaitez voir l'image, sélectionnez les fichiers JPEG dans le menu clips.
- CD d'images QSS : L'unité ne peut pas lire le CD d'images QSS.
- Si le nombre de fichiers sur le disque "1" dépasse la limite de 3000, seuls 3000 fichiers JPEG peuvent être lus.
- Si le nombre de dossiers sur le disque "1" dépasse la limite de 300, seuls 300 dossiers JPEG peuvent être lus.

Ce menu vous permet de personnaliser votre lecteur DVD. Grâce à lui, vous pouvez choisir une langue parmi les différentes proposées, mettre au point le contrôle parental et même ajuster le lecteur au format d'écran de votre téléviseur.

1. Avec l'appareil en mode Stop (Arrêt), appuyez sur le touche de la télécommande MENU. Sélectionnez le menu **Setup** (réglages/paramètres) à l'aide de la touche UP/DOWN. Ensuite, appuyez sur la touche RIGHT ou la touche ENTER.

**Réglage de la langue** : Réglage de la langue.

- **Options Audio** : Configuration des caractéristiques audio. Pour définir les caractéristiques audio comme par exemple celles liées aux réglages des enceintes.
- **Options D'affichage** : Mise au point des caractéristiques d'affichage. Utilisez ce sous-menu pour choisir le format de l'écran que vous utilisez et d'autres caractéristiques d'affichage.
- **O Cont. Parental : Configuration du contrôle** parental. Cette fonction permet aux utilisateurs de définir le seuil au-delà duquel ils désirent interdire à leurs enfants de regarder certains films comprenant des scènes de violence ou réservés aux adultes, etc.
- **O DivX(R) Immatriculation** : veuillez utiliser le code d'enregistrement pour enregistrer ce lecteur auprès du service Vidéo DivX(R) à la demande. Vous pourrez ainsi louer et acheter des vidéos utilisant le format Vidéo DivX(R) à la demande. Pour de plus amples informations, rendez-vous sur www.divx.com/vod.

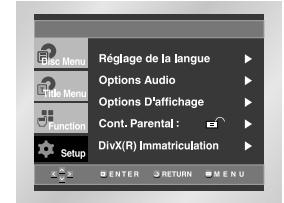

- 2. Utilisez la touche de direction UP/DOWN pour sélectionner le sous-menu.
- 3. Appuyez sur la touche ENTER (entrée) ou RIGHT pour accéder aux fonctions plus détaillées du sous-menu.

Pour faire disparaître l'écran de configuration, appuyez de nouveau sur la touche MENU.

### **REMARQUE**

Certaines sélections que vous opérez dans le menu de configuration peuvent ne pas fonctionner avec certains disques.

# **Configuration des options de langue**

Après avoir choisi à l'avance la langue des menus, des sous-titres et de la bande sonore, ce choix de langue sera automatiquement repris chaque fois que vous regarderez un film.

### **Choix de la langue du menu du lecteur**

- 1. Avec l'appareil en mode Stop (Arrêt), appuyez sur le touche de la télécommande MENU.
- 2. Sélectionnez le menu **Setup**

(réglages/paramètres) à l'aide de la touche UP/DOWN. Ensuite, appuyez sur la touche RIGHT ou la touche ENTER.

3. Sélectionnez le **Réglage de la langue** à l'aide de la touche UP/DOWN. Ensuite, appuyez sur la touche RIGHT ou la touche ENTER.

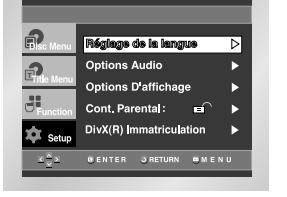

4. Sélectionnez **Menu du Lecteur** à l'aide de la touche UP/DOWN. Ensuite, appuyez sur la touche RIGHT ou la touche ENTER.

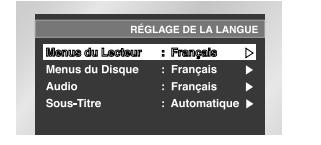

5. Utilisez les touches UP/DOWN pour sélectionner les langues désirées.

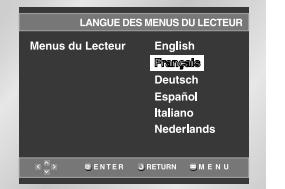

- 6. Appuyez sur la touche ENTER.
- La langue est sélectionnée et l'écran revient au menu d'installation.
- Pour faire disparaître le menu de configuration, appuyez sur la touche RETURN ou LEFT.

# **Utilisation du menu de configuration Configuration des options de langue**

### **Choix de la langue du menu du disque**

Cette fonction vous permet de changer la langue uniquement pour le texte qui s'affiche sur l'écran du menu du disque.

- 1. Avec l'appareil en mode Stop (Arrêt), appuyez sur le touche de la télécommande MENU.
- 2. Sélectionnez le menu **Setup** (réglages/paramètres) à l'aide de la touche UP/DOWN. Ensuite, appuyez sur la touche RIGHT ou la touche ENTER.
- 3. Sélectionnez **Réglage de la langue** à l'aide de la touche UP/DOWN. Ensuite, appuyez sur la touche RIGHT ou la touche ENTER.
- 4. Sélectionnez **Menu du Disque** à l'aide de la touche UP/DOWN. Ensuite, appuyez sur la touche RIGHT ou la touche ENTER.
- 5. Utilisez les touches UP/DOWN pour sélectionner les langues désirées.
- Choisissez "Autres", si la langue que vous désirez n'est pas sur la liste.

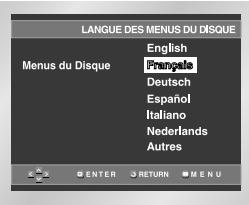

#### 6. Appuyez sur la touche ENTER.

- La langue est sélectionnée et l'écran revient au menu d'installation.

#### **Choix de la langue de la bande sonore**

- 1. Avec l'appareil en mode Stop (Arrêt), appuyez sur le touche de la télécommande MENU.
- 2. Sélectionnez le menu **Setup** (réglages/paramètres) à l'aide de la touche UP/DOWN. Ensuite, appuyez sur la touche RIGHT ou la touche ENTER.
- 3. Sélectionnez **Réglage de la langue** à l'aide de la touche UP/DOWN. Ensuite, appuyez sur la touche RIGHT ou la touche ENTER.
- 4. Sélectionnez le menu **Audio** à l'aide de la touche UP/DOWN. Ensuite, appuyez sur la touche RIGHT ou la touche ENTER.
- 5. Utilisez les touches UP/DOWN pour sélectionner les langues désirées.
	- Choisissez "Originale" si vous voulez que la bande son soit dans la langue originale.
	- Choisissez "Autres", si la langue que vous désirez n'est pas sur la liste.

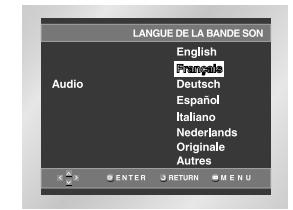

- 6. Appuyez sur la touche ENTER. - La langue est sélectionnée et l'écran revient au menu
	- d'installation.

# **Configuration des options de langue**

### **Choix de la langue des sous-titres**

- 1. Avec l'appareil en mode Stop (Arrêt), appuyez sur le touche de la télécommande MENU.
- 2. Sélectionnez le menu **Setup** (réglages/paramètres) à l'aide de la touche UP/DOWN. Ensuite, appuyez sur la touche RIGHT ou la touche ENTER.
- 3. Sélectionnez **Réglage de la langue** à l'aide de la touche UP/DOWN. Ensuite, appuyez sur la touche RIGHT ou la touche ENTER.
- 4. Sélectionnez le **Sous-Titre** à l'aide de la touche UP/DOWN. Ensuite, appuyez sur la touche RIGHT ou la touche ENTER.
- 5. Utilisez les touches UP/DOWN pour sélectionner les langues désirées.
- Choisissez "Automatique" si vous voulez que la langue de sous-titrage soit la même que celle choisie pour la bande sonore (AUDIO).
- Choisissez "Autres" si la langue que vous voulez n'est pas sur la liste. Sur certains disques, la langue que vous choisissez peut ne pas exister. Dans ce cas, les sous-titres apparaîtront dans l'une des langues prioritaires.

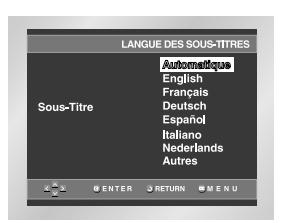

- 6. Appuyez sur la touche ENTER.
	- La langue est sélectionnée et l'écran revient au menu d'installation.

# **REMARQUE**

- Si la langue que vous choisissez n'est pas enregistrée sur le disque, la langue originale sera choisie par défaut.
- **Comment faire disparaître le menu de configuration ou retourner à l'écran du menu pendant la configuration;** Appuyez sur la touche RETURN ou LEFT.

- 1. L'unité étant en mode Stop, appuyez sur la touche **MENUL**
- 2. Sélectionnez le menu **Setup** (réglages/paramètres) à l'aide de la touche UP/DOWN. Ensuite, appuyez sur la touche RIGHT ou la touche ENTER.
- 3. Sélectionnez le menu **Options Audio** à l'aide de la touche UP/DOWN. Ensuite, appuyez sur la touche RIGHT ou la touche ENTER.

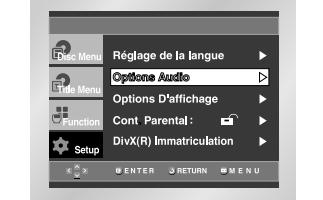

4. Utilisez la touche UP/DOWN pour sélectionner l'élément désiré. Ensuite, appuyez sur la touche RIGHT ou ENTER.

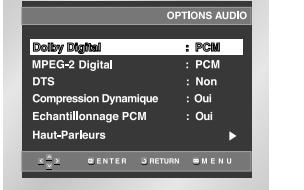

### **O** Dolby Digital

- 1. PCM : Conversion Dolby Digital en PCM (2 canaux) fréquence 48 KHz pour utiliser la sortie numérique analogique en stéréo.
- 2. Bitstream : Mode Dolby Digital Bitstream (5.1 canaux) pour utiliser la sortie numérique.

### **REMARQUE**

- Même si le réglage de la fréquence d'échantillonnage réduite est désactivé
- Certains disques n'émettent par la sortie numérique que des signaux audio à fréquence d'échantillonnage réduite.
- Les disques DVD AUDIO à fréquence d'échantillonnage élevée (192KHz ou 176,4KHz) émettent toujours des signaux audio à fréquence d'échantillonnage réduite (96KHz ou 88,2KHz) par la sortie numérique.
- Lors de la lecture de DVD au format LPCM ou PPCM et protégés par le droit d'auteur, la sortie numérique est coupée si la source audio numérique est de 48 KHz/16bit.

# **Configuration des options audio Configuration des options audio**

### **A** MPEG-2 Digital

- 1. PCM : Conversion Dolby Digital en PCM (2 canaux), fréquence pour utiliser la sortie numérique analogique en stéréo.
- 2. Bitstream : Mode MPEG-2 Digital Bitstream (5.1 ou 7.1canaux) pour utiliser la sortie numérique.

### **Q**DTS

1. Non : Ne produit pas de signal numérique.

- 2. Oui : Sortie DTS Bitstream. Uniquement par sortie numérique. Activez ce mode lors de la connexion à un décodeur compatible DTS.
- **REMARQUE** Il n'y a pas de sortie audio analogique lorsque vous lisez un son DTS.

#### **Compression Dynamique**

- 1. Oui : Réduit la dynamique sonore.
- 2. Non : Conserve la dynamique standard.

#### **Echantillonnage PCM**

- 1. Oui : A sélectionner lorsque l'amplificateur connecté au lecteur n'est pas compatible 96kHz. Dans ce cas, les signaux 96kHz seront convertis en 48kHz.
- 2. Non : A sélectionner lorsque l'amplificateur connecté au lecteur est compatible 96kHz. Dans ce cas, tous les signaux sortiront sans aucune modification.

**Haut-Parleurs** (Voir p. 33~34)

### **REMARQUE**

• **Comment faire disparaître SETUP menu (Menu installation) ou retourner à l'écran Menu pendant l'installation;**

Appuyez sur RETURN (Retour) ou LEFT.

- Fabriqué en vertu d'une licence accordée par les Laboratoires Dolby. "Dolby" et le symbole du double D sont des marques déposées de Dolby Laboratories.
- "DTS" et "DTS Digital Out" sont des marques déposées de Digital Theater Systems, Inc.
- DVD-AUDIO
- Émet des signaux audio à 2 canaux uniquement.
- Certains disques DVD AUDIO ne prennent pas en charge des fréquences d'échantillonnage réduites si bien que la sortie audio numérique à 2 canaux n'est pas accessible.
- Les disques DVD-Audio multicanaux sont pris en charge par la sortie analogique.
- Super Audio CD Émet uniquement des signaux analogiques.
- 1. L'unité étant en mode Stop, appuyez sur la touche **MENUL**
- 2. Sélectionnez le menu **Setup** (réglages/paramètres) à l'aide de la touche UP/DOWN. Ensuite, appuyez sur la touche RIGHT ou la touche ENTER.
- 3. Sélectionnez le menu **Options Audio** à l'aide de la touche UP/DOWN. Ensuite, appuyez sur la touche RIGHT ou la touche ENTER.

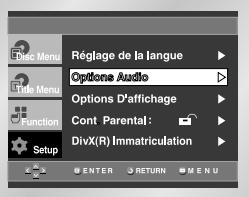

#### 4. Utilisez la touche de direction pour choisir **"Haut-Parleurs"**. Appuyez ensuite sur ENTER.

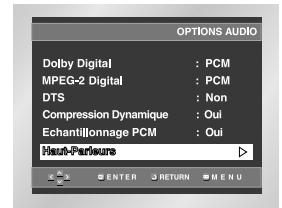

5. Utilisez la touche UP/DOWN ou LEFT/RIGHT pour sélectionner l'élément désiré. Appuyez ensuite sur ENTER.

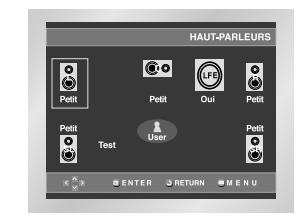

# **Configuration du son surround**

# **Configuration du son surround**

Réglages par défaut : FRONT L, R(Petit), CENTER (Petit), SURROUND (Petit). Sélectionnez la taille des enceintes à connecter.

- **Front (Avant)**
- **Large** : A sélectionner en fonctionnement normal.
- **Petite** : A sélectionner lorsque le son craque ou que les effets sonores sont difficilement audibles. Cela permet d'activer le circuit de réacheminement des graves par Dolby Digital et de faire sortir les fréquences basses de l'enceinte par le caisson de basses.

### **• Center (Centrale)**

- **Aucun** : A sélectionner si vous ne connectez pas d'enceinte centrale.
- **Large** : A sélectionner en fonctionnement normal.
- **Petite** : A sélectionner lorsque le son craque. Cela permet d'activer le circuit de réacheminement des graves par Dolby Digital et de faire sortir les fréquences basses de l'enceinte centrale par les autres enceintes.

### • **Surround (Ambiance) (SL, SR) (G, D)**

- **Aucun**: A sélectionner si vous ne connectez pas d'enceinte centrale.
- **Large (Rear/Side) (Arrière/Côté)**: L'un ou l'autre à sélectionner en fonctionnement normal selon la position de l'enceinte arrière.
- **Petite (Rear/Side) (Arrière/Côté)**: Lorsque le son craque ou que les effets sonores sont difficilement audibles, sélectionnez l'une ou l'autre selon la position de l'enceinte arrière. Cela permet d'activer le circuit de réacheminement des graves par Dolby Digital et de faire sortir les fréquences basses de l'enceinte arrière par les autres enceintes.

# **TEST:**

Le signal de test est émis dans le sens des aiguilles d'une montre en partant du haut-parleur avant gauche. Ajustez la balance de chaque canal pour obtenir un niveau sonore égal.

AVANT (G)  $\rightarrow$  CENTRE  $\rightarrow$  BASSE  $\rightarrow$  AVANT (D)  $\rightarrow$ SURROUND (D)  $\rightarrow$  SURROUND (G)

# **REMARQUE**

Comment faire disparaître le menu de configuration ou retourner à l'écran du menu pendant la configuration? : Appuyez sur la touche RETURN ou LEFT.

- Le signal sonore de test du caisson de basse est plus faible que celui des autres haut-parleurs.
- Le logo MPEG Multichanne est une marque déposée de PHILIPS Corporation.
- Si vous sélectionnez l'option Front (FL, FR) "Petit" (petite enceinte), LFE est réglé automatiquement sur "Oui".
- 1. Avec l'appareil en mode Stop (Arrêt), appuyez sur
- le touche de la télécommande MENU.
- 2. Sélectionnez le menu **Setup** (réglages/paramètres) à l'aide de la touche UP/DOWN. Ensuite, appuyez sur la touche RIGHT ou la touche ENTER.
- 3. Sélectionnez la commande **Options D'affichage** à l'aide de la touche UP/DOWN. Ensuite, appuyez sur la touche RIGHT ou la touche ENTER.

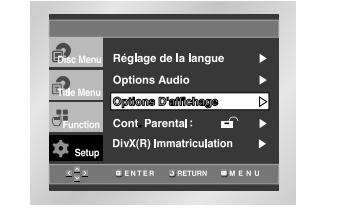

4. Avec la touche de direction UP/DOWN, choisissez l'option que vous désirez. Appuyez sur la touche de direction RIGHT ou ENTER pour sélectionner la ligne.

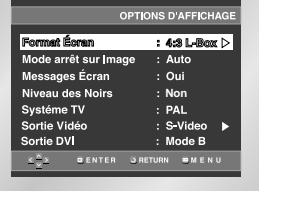

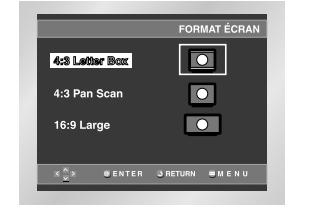

#### **Format Écran :**

- Selon le type de téléviseur, vous pouvez régler votre écran (réglage d'aspect).
- 1. 4:3 Letter Box : Sélectionnez cette option lorsque vous voulez visionner le DVD en mode 16/9° alors que vous avez un téléviseur 4/3. Des barres noires apparaîtront en haut et en bas de l'écran.
- 2. 4:3 Pan Scan : Lorsque l'écran de votre téléviseur est de format classique, sélectionnez cette option. Si vous voulez garder la partie centrale de l'écran 16/9, les parties droite et gauche de l'image seront recadrées.
- 3. 16:9 Large : Le téléviseur au format 16/9 assure une répartition optimale sur l'écran.

# **Configuration des options d'affichage Configuration des options d'affichage**

#### **Mode arrêt sur Image**

Ces options permettent de stabiliser l'image en mode arrêt sur image pour un affichage optimal des textes.

- 1. Auto : Si vous sélectionnez Auto, l'appareil gère au mieux la qualité de l'image.
- 2. Trame : Sélectionnez cette option lorsque les images tremblent en mode Auto.
- 3. Vue : Sélectionnez cette option lorsque vous voulez mieux voir les petits caractères qu'en mode Auto.

#### **Messages Écran**

Utilisez cette fonction pour activer ou supprimer l'affichage des messages à l'écran.

#### **Niveau des Noirs**

Règle la luminosité de l'écran. (Non = Arrêt/Oui = Marche)

### **Systéme TV**

- 1. Disque NTSC : En cas d'utilisation d'un disque NTSC • Si votre système TV n'a qu'une entrée vidéo PAL, vous devez choisir "PAL". Lorsque vous choisissez "PAL", le format de sortie entrelacé est une sortie PAL 60 Hz.
- Si votre système TV n'a qu'une entrée NTSC, vous devez choisir "Sortie NTSC".
- Si vous avez paramétré le système TV NTSC, la vitesse de défilement de la sortie DVI est de 60 Hz.
- 2. Disque PAL : En cas d'utilisation d'un disque PAL • Si votre système TV n'a qu'une entrée vidéo NTSC, vous devez choisir "Sortie NTSC".
- Si votre système TV n'a qu'une entrée PAL, vous devez choisir "Sortie PAL".
- Si vous avez paramétré le système TV PAL, la vitesse de défilement de la sortie DVI est de 50 Hz.

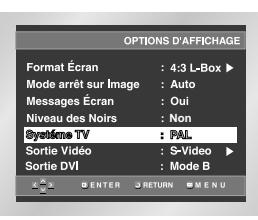

# **Remarque importante**

- En cas de différences entre votre téléviseur et la valeur de paramétrage du système du téléviseur.
- Si le film apparaît de manière déformée, vous devez paramétrer correctement le système de votre téléviseur.
- Reportez-vous au manuel d'utilisation de votre téléviseur.
- Si vous utilisez un disque NTSC sur un système TV PAL, l'image en mouvement peut être déformée.
- Si vous utilisez un disque PAL sur un système TV NTSC, l'image en mouvement peut être déformée.

### **Sortie Vidéo**

- Sélectionnez la sortie vidéo.
- 1. S-Video : A sélectionner lorsque vous souhaitez utiliser la sortie Vidéo et S-Vidéo.
- 2. Composant (I-SCAN) : A sélectionner lorsque vous souhaitez utiliser la sortie Vidéo et Component (Interlace).
- 3. Composant (P-SCAN) & DVI : A sélectionner lorsque vous souhaitez utiliser la sortie Component (Progressive).
- \* Si vous appuyez sur le bouton VIDEO SEL., le mode de sortie Vidéo sera basculé sur 'Pas de disque' en une séquence régulière. (S-Video → I-SCAN →  $P-SCAN$  &  $DVI \rightarrow SORTIE$  RVB  $\rightarrow$  SORTIE Video)
- 4. SORTIE Peritel : Sélectionner lorsque vous souhaitez utiliser la sortie Scart.
- RVB : Sélectionner lorsque vous souhaitez utiliser la sortie SCART RGB.
- Video : Sélectionner lorsque vous souhaitez utiliser la sortie SCART Video.
- \* Si la sélection Oui/Non dans le sous-menu Display Setup n'est pas effectuée dans les 10 secondes, l'écran revient au menu précédent.

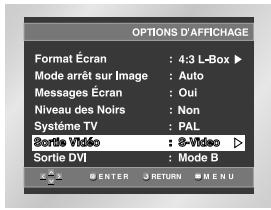

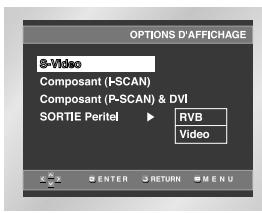

#### **G** Sortie DVI

- Vous pouvez utiliser cette fonction sur la sortie au format DVI. • Cette fonction corrige un écran incliné et assure un affichage normal.
- Si la sortie DVI n'est pas correctement réglée, l'écran peut être incliné.

### **Remarque importante**

- Référez-vous au manuel de l'utilisateur de votre récepteur pour savoir si votre TV prend en charge le balayage progressif. Si le balayage progressif est pris en charge, suivez les instructions du manuel pour configurer votre récepteur en mode balayage progressif.
- Si la sortie Vidéo n'est pas correctement réglée, l'écran peut être bloqué (voir la page 40).

# **Configuration du contrôle parental**

Le contrôle parental fonctionne avec certains DVD sur lesquels le niveau de contrôle est enregistré. Cela vous permet de contrôler les DVD que votre famille regarde. Huit niveaux différents sont disponibles.

Le contrôle parental fonctionne avec certains DVD sur lesquels le niveau de contrôle est enregistré. Cela vous permet de contrôler les DVD que votre famille regarde. Huit niveaux différents sont disponibles.

- 1. L'unité étant en mode Stop (arrêt), appuyez sur la touche MENU.
- 2. Sélectionnez le menu **Setup** (réglages/paramètres) à l'aide de la touche UP/DOWN. Ensuite, appuyez sur la touche RIGHT ou la touche ENTER.
- 3. Sélectionnez le menu **Cont. Parental** à l'aide de la touche UP/DOWN. Ensuite, appuyez sur la touche RIGHT ou la touche ENTER.

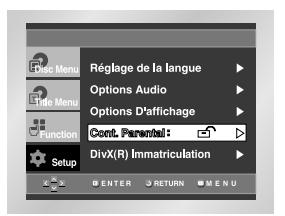

4. Utilisez la touche RIGHT ou ENTER pour sélectionner **Oui** si vous voulez utiliser un mot de passe. L'écran vous invitant à insérer votre mot de passe s'affiche alors.

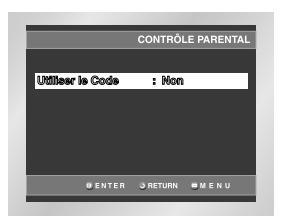

5. Composez un code secret. Le menu **"Confirmer le Nouveau Code Secret"** s'affiche à l'écran pour la confirmation du code. Composez de nouveau le même code. Vous pouvez voir que le lecteur est verrouillé  $(\bigcap$ ).

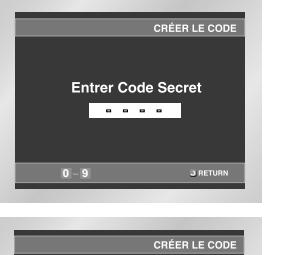

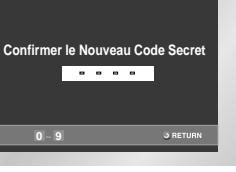

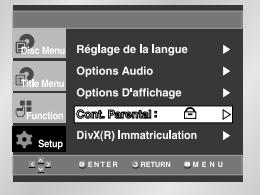

# **Configuration du contrôle parental**

### **Paramétrage du niveau de contrôle**

- 1. L'unité étant en mode Stop (arrêt), appuyez sur la touche MENU.
- 2. Sélectionnez le menu **Setup** (réglages/paramètres) à l'aide de la touche UP/DOWN. Ensuite, appuyez sur la touche RIGHT ou la touche ENTER.Vous pouvez voir que le lecteur est verrouillé ( $\ominus$ ).

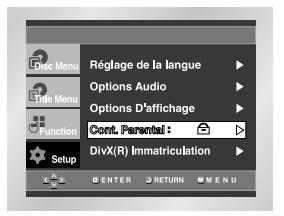

- 3. Sélectionnez le menu **Cont. Parental** à l'aide de la touche UP/DOWN. Ensuite, appuyez sur la touche RIGHT ou la touche ENTER.
- 4. Composez un code secret. Le menu "Contrôle Parental" figure à l'écran.

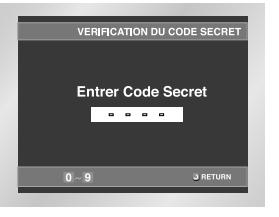

5. Sélectionnez le **Niveau de Contrôle** à l'aide des touches UP/DOWN et appuyez sur la touche ENTER ou RIGHT.

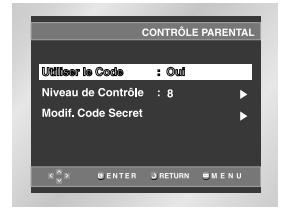

- 6. Sélectionnez le niveau de cote à l'aide des touches UP/DOWN. En exemple, si vous choisissez niveau 6, les niveaux 7 et 8 ne seront pas lus.
	- Pour changer le niveau de contrôle, utilisez la touche RIGHT ou ENTER pour choisir "Non" au menu "Utiliser le Code".

#### **Ex)** Configuration du niveau 6

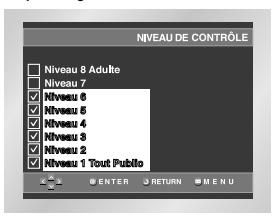

#### **Sur le Modification du Code Secret;**

- Mettez en surbrillance Changer le mot de passe à l'aide des touches UP/DOWN.
- Appuyez sur la touche ENTER.
- L'écran Modification du Code Secret apparaît.
- Composez votre nouveau code secret. Composez-le encore une fois.

- **Comment faire disparaître SETUP menu (Menu installation) ou retourner à l'écran menu pendant l'installation ;** Appuyez sur RETURN (Retour) ou LEFT.
- Si vous avez oublié votre mot de passe, reportez-vous à la rubrique Mot de passe oublié dans le Guide de dépannage.

# **Contrôle du téléviseur avec la télécommande**

Vous pouvez configurer votre télécommande pour qu'elle fonctionne avec un téléviseur de marque différente. Pour configurer la télécommande, servez-vous du code correspondant à votre appareil.

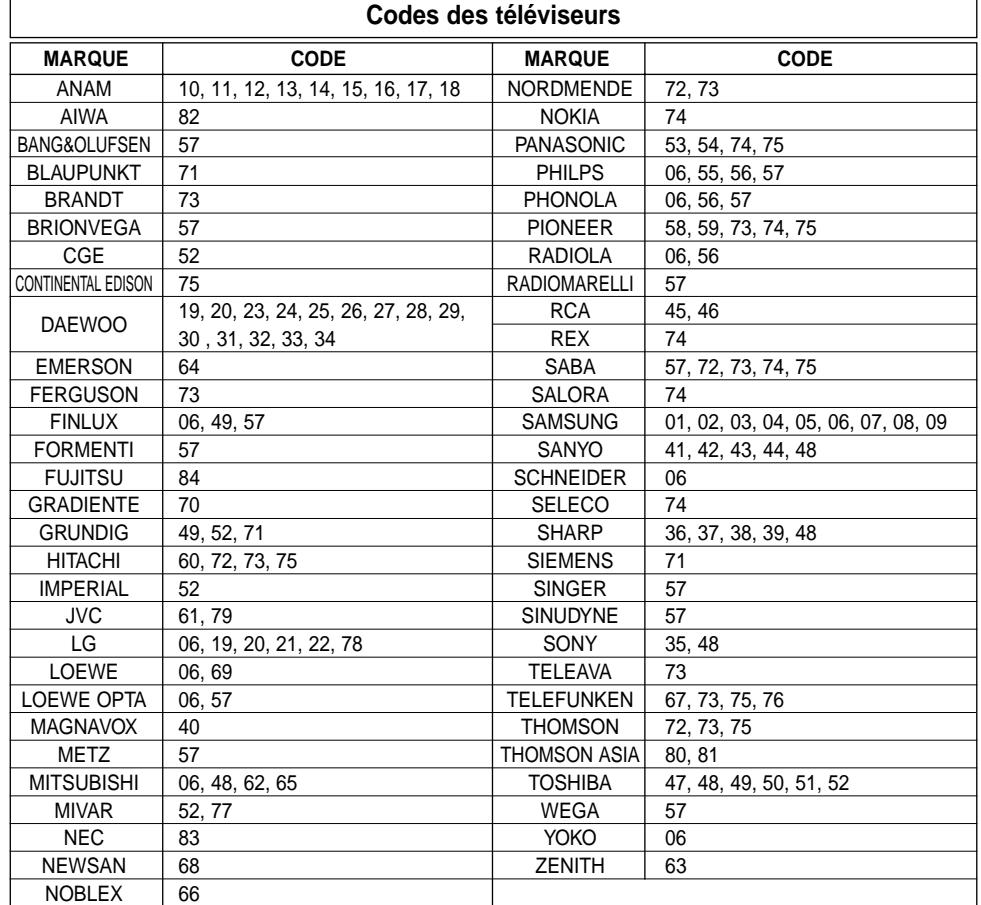

1. Allumez le téléviseur.

- 2. Orientez la télécommande du lecteur DVD vers le téléviseur.
- 3. En gardant la touche TV POWER enfoncée, composez le code de la marque correspondant à votre téléviseur.

**Ex)** Pour les téléviseurs Samsung\_2

En maintenant la touche TV POWER enfoncée, appuyez sur la touche numérique 0 et 1.

- 4. Si le téléviseur s'éteint, la programmation est validée. Si le premier code que vous avez composé ne fonctionne pas, essayez les autres codes donnés pour la même marque.
- 5. Pour mettre en marche le téléviseur, reportez-vous aux touches de fonctionnement TV de la page 8.

# **Important Note**

- La télécommande ne fonctionne pas avec tous les modèles de téléviseurs des marques indiquées sur la liste.
- Si vous remplacez les piles dans la télécommande, n'oubliez pas de reconfigurer le code de marque.

# **Mise à jour du firmware**

### **Introduction**

Samsung fournira de temps à autre des mises à jour pour le logiciel afin d'améliorer les performances de cet appareil et de le rendre conforme aux dernières avancées technologiques, et ce via le site Internet de Samsung (www.samsung.com). En effet, de nouveaux codecs MPEG-4 sont créés régulièrement. Les améliorations apportées dépendent du logiciel de mise à jour utilisé ainsi que du logiciel utilisé par votre lecteur DVD avant la mise à jour.

# **Comment créer un disque de mise à jour**

Graver le fichier téléchargé sur un CD-R ou un CD-RW vierge, en utilisant les paramètres suivants:

- 1. Vous devez télécharger un nouveau fichier via le Centre de téléchargement du site Internet de Samsung (www.samsung.com).
- 2. Graver le fichier sur le disque en utilisant le CD-RW de votre ordinateur.

# **REMARQUE**

- Choisissez un format ISO pour le système de fichiers du CD-ROM.
- Le type de caractères doit correspondre au codage ISO 9660.
- L'enregistrement doit être effectué en une seule session qui doit être finalisée (fermée).
- L'enregistrement doit être effectué à vitesse lente.

# **Procédure de mise à jour**

- 1. Appuyez sur OPEN/CLOSE pour ouvrir le plateau.
- 2. Insérez le CD-R de mise à jour, l'étiquette vers le haut.
- 3. Appuyez sur OPEN/CLOSE pour refermer le plateau.

# **L'écran de mise à jour du firmware apparaît**

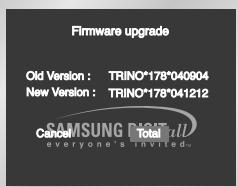

### 4. Appuyez sur le touche ENTER.

**La mise à jour du firmware commence**

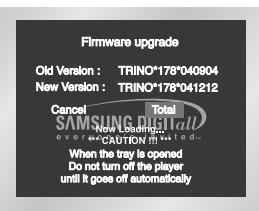

- 5. Au milieu de la gravure, le plateau s'ouvre automatiquement. Après avoir sorti le disque, attendez environ 2 minutes.
- 6. En cas de réussite de la mise à jour, le plateau se referme automatiquement et l'appareil s'éteint et se rallume. Lorsque l'appareil se rallume, cet écran apparaît.

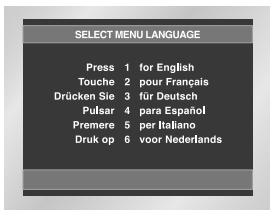

7. Sélectionnez la langue désirée.

- **REMARQUE** Si "Select Menu Language" n'apparaît pas, veuillez contacter le "Centre de service Samsung".
	- **N'appuyez sur aucun touche et ne débranchez pas le cordon d'alimentation pendant la mise à jour.**
	- **La procédure de mise à jour est susceptible d'être modifiée: veuillez consulter le site www.samsung.com.**

# **Problèmes et solutions Problèmes et solutions**

Avant de demander une assistance auprès de votre revendeur ou d'un service après vente, veuillez vérifier les points suivants.

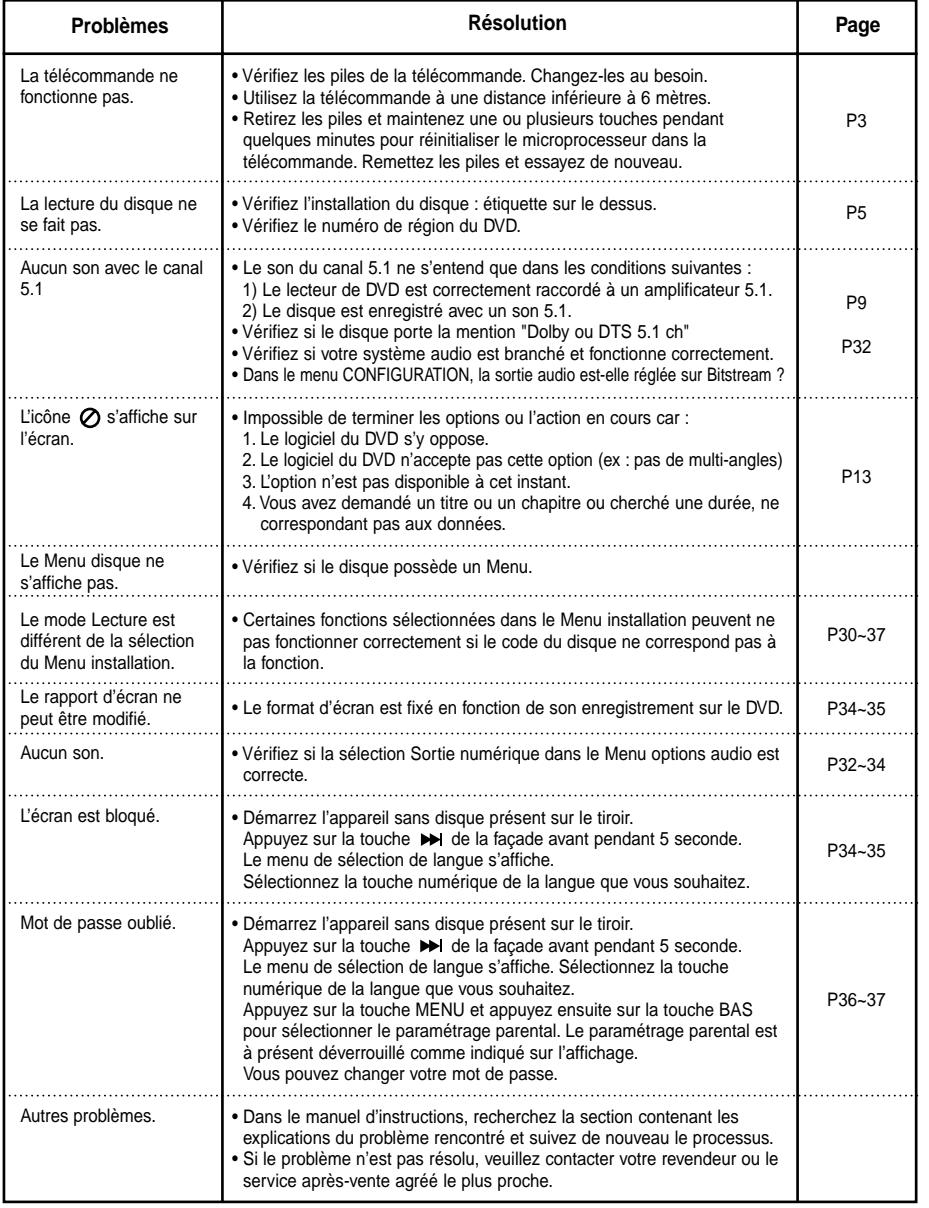

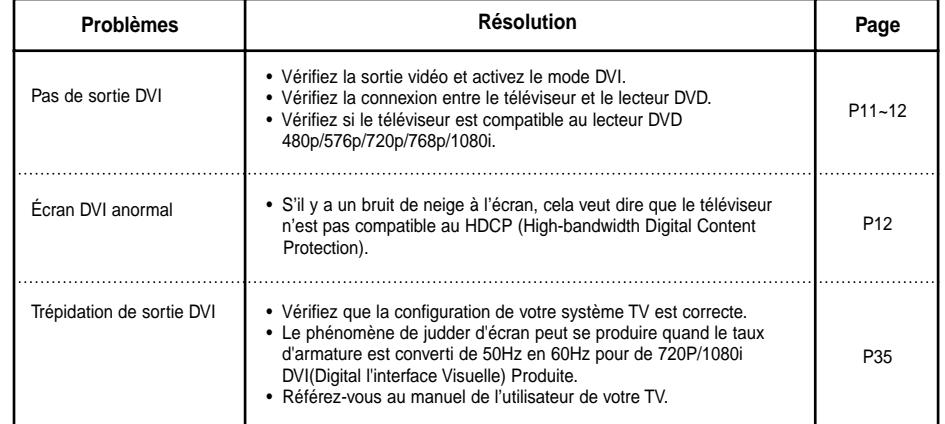

# **Spécifications**

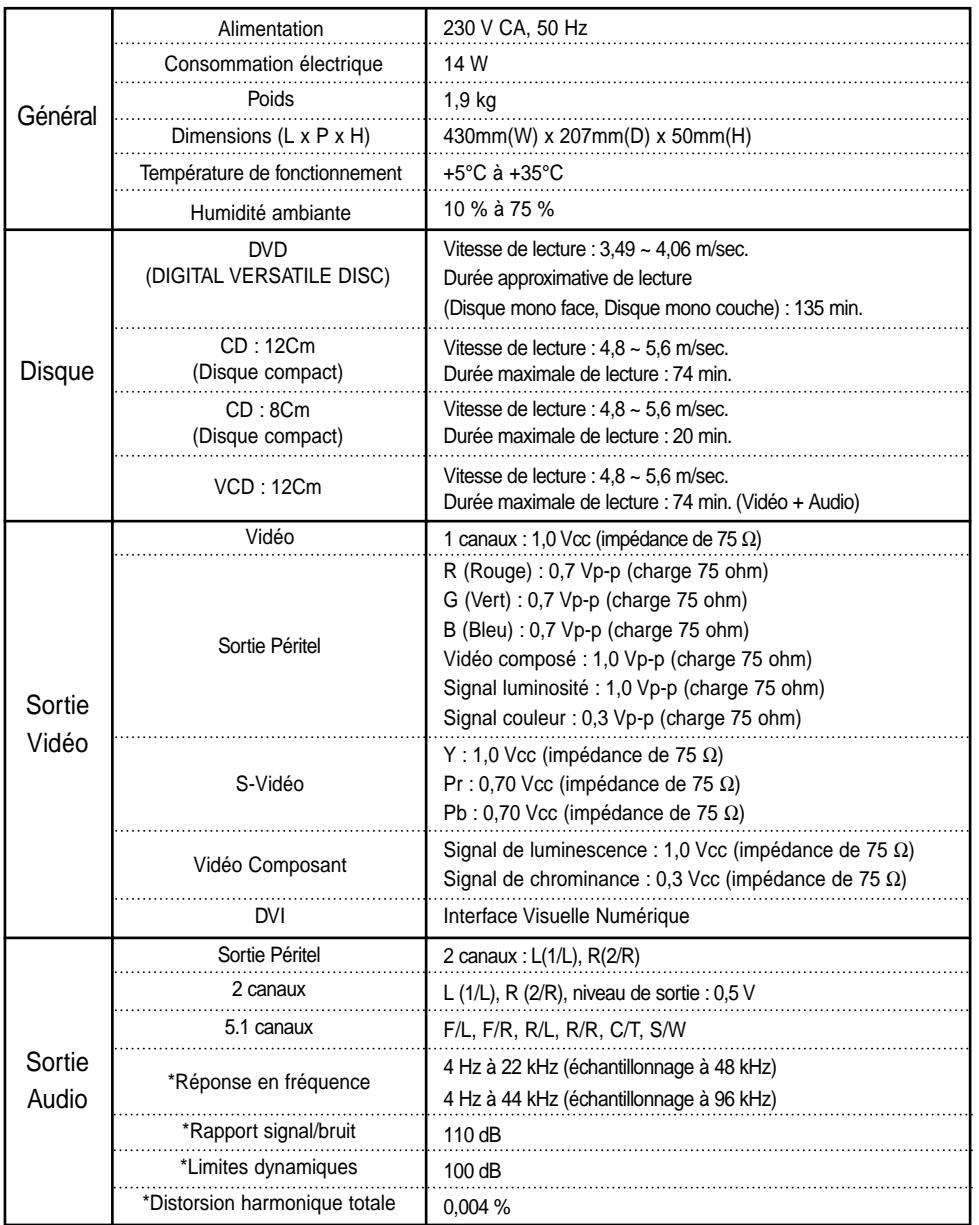

\*: Spécifications nominales

• Samsung Electronics Co., Ltd se réserve le droit de modifier les spécifications sans préavis.

• Les poids et dimensions sont approximatifs.

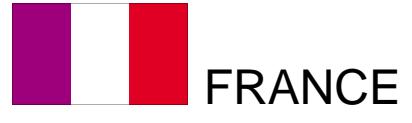

### Cher Client,

Nous vous remercions d'avoir acheté un produit SAMSUNG. Au cas où vous auriez besoin de notre service après-vente, nous vous invitons à retourner ce produit au revendeur qui en a effectué la vente. Si vous avez un problème, n'hésitez pas à nous contacter à l'adresse suivante:

# **SAMSUNG SERVICE Paris Nord 2 66, rue des Vanesses BP 50116 Villepinte 95950 ROISSY CDG CEDEX FRANCE Tél : 0825 08 65 65 / Fax : 01 48 63 06 38 http://www.samsungservices.com**

# ■ GARANTIE

Sans préjudice de la garantie légale du fabricant ou du vendeur conformément à l'article 1641 du Code Civil, la société SAMSUNG applique les garanties suivantes:

Par la présente carte, SAMSUNG ELECTRONICS FRANCE garantit que ce produit est exempt de défaut de matière et de fabrication existant lors de l'acquisition par le client chez un distributeur pour un délai d'un an (pièces et main d'œuvre), pour les appareils audio, vidéo, télévision et micro ondes.

La période de garantie commence le jour de l'achat de l'appareil.

Elle n'est en aucun cas prolongée par l'échange de l'appareil.

Si ce produit s'avère défectueux pendant la période de garantie en raison de matière ou de fabrication incorrecte, le distributeur prendra en charge le produit ou à défaut SAMSUNG ELECTRONICS FRANCE dans les conditions exposées ci-après. Les filiales de SAMSUNG ELECTRONICS CORPS. ainsi que ses distributeurs et les stations techniques agréées des autres états membres de la C.E.E. honoreront aussi cette garantie selon les termes et conditions en vigueur dans le pays où est demandé la réparation.

# ■ CONDITIONS DE GARANTIE

1. La garantie sera seulement assurée si la facture d'achat et la carte de garantie remises au consommateur par le distributeur sont présentées et si elles mentionnent: a) Le nom de l'acheteur,

b) Le nom, l'adresse et le cachet du distributeur,

c) Le nom du modèle et le numéro de série du produit acquis

d) La date d'acquisition de ce produit.

En aucun cas, la carte de garantie seule ne fera preuve de garantie.

- 2. SAMSUNG ELECTRONICS FRANCE se réserve le droit de refuser la garantie si tout ou partie de ces mentions a été enlevé ou modifié après l'acquisition du produit par le client chez le distributeur.
- 3. Ce produit ne sera jamais considéré comme défectueux en matière ou en fabrication s'il doit être adapté, changé ou réglé afin d'être conforme aux standards techniques ou de sécurité nationaux ou locaux en vigueur dans tout autre pays que celui pour lequel il a été fabriqué à l'origine.

Cette garantie ne s'applique pas:

- a) À ces adaptations, changements ou réglages qu'ils soient exécutés de façon correcte ou pas,
- b) Aux dommages qui en résulteraient.
- 4. Cette garantie ne couvre pas les cas suivants :
	- A. Les contrôles périodiques, l'entretien, la réparation et le remplacement de pièces par suite d'usure normale;
	- B. Les frais et les risques de transport directs ou indirects à la mise en œuvre de la garantie de ce produit ;
	- C. Le dommage du produit résultant:
		- 1) D'abus et de mauvais usage, en particulier mais non de façon exclusive à:
			- a. La négligence ou faute d'utilisateur (utilisation contraire aux instructions ou non prévue, fausse manœuvre, chute, cassure, fêlure accidentelle), etc.
			- b. L'installation ou l'utilisation de ce produit en contradiction avec les standards techniques ou de sécurité en vigueur dans le pays où le produit est utilisé;
		- 2) De réparations faites par les réparateurs non agréés;
		- 3) D'accidents, de cas de force majeure ou de toute autre cause hors du contrôle de SAMSUNG ELECTRONICS FRANCE, en particulier mais non de façon exclusive : la foudre, l'inondation, l'incendie, les troubles publics, des piles qui ont coulé, une mauvaise ventilation, etc....
- 5. Cette garantie ne limite aucunement les droits statutaires du client sous les lois nationales en vigueur. Faute de lois nationales en vigueur, cette garantie ou son application dans la C.E.E. sera l'unique et exclusif recours légal du client et ni SAMSUNG ELECTRONICS CORPS., ni ses filiales ne seront tenus pour responsables des dommages directs ou indirects résultant d'une infraction aux conditions de garantie ci-dessus.

### **SAMSUNG ELECTRONICS FRANCE**

**Cet appareil est distribué par :**

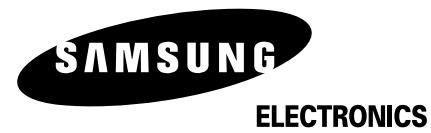

**Pour toute information ou tout renseignement complémentaire sur nos produits, notre service consommateurs est à votre disposition au :**

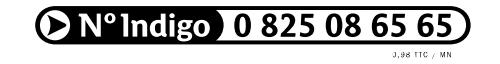

**Vous pouvez également vous connecter à notre site Internet : http://www.samsung.fr**

**Cet appareil est garanti un an pièces et main d'oeuvre pour la France (métropolitaine)**

**La facture d'achat faisant office de bon de garantie.**